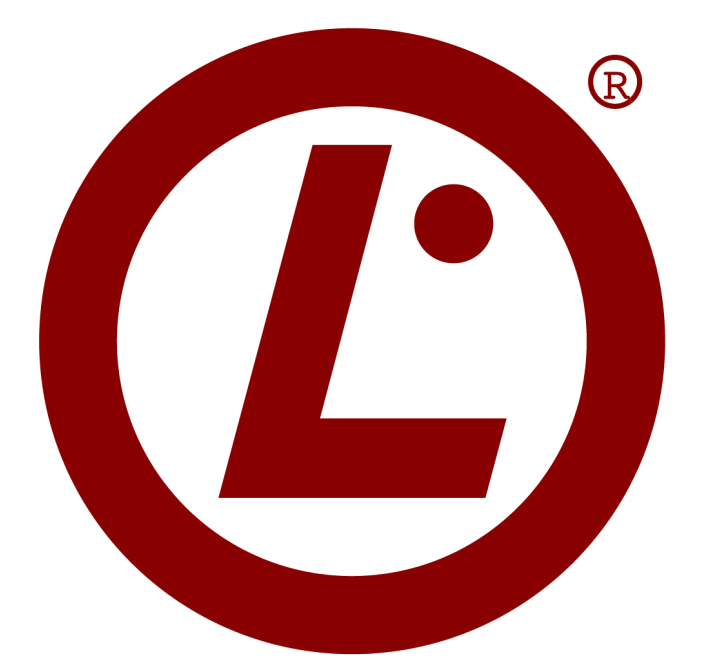

# **Linux & LPIC Quick Reference Guide**

### **Foreword**

This guide stems from the notes I have taken while working with Linux and preparing the LPIC-1 certification. As such, it includes (almost) all topics of the LPIC-1 exam. This guide, which I started writing in 2013, is a work in progress and my aim is to update it periodically to make it as complete as possible. Please check the date in the right bottom corner of each page to ensure you're reading the latest version.

You are authorized to use and share this guide both in electronic and in printed form (for instance as a course material), provided that you distribute intact either the whole guide or the single pages, and you do it not-for-profit. For any other use please email me. Feel free to contact me also for any error, inaccuracy, or unclear point so I can correct it in future versions.

Happy Linux hacking,

Daniele Raffo

### **Index**

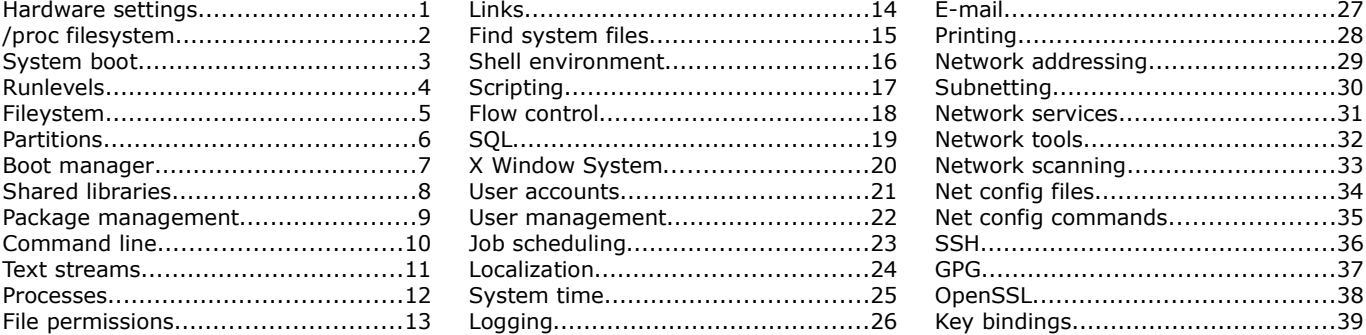

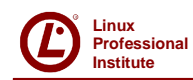

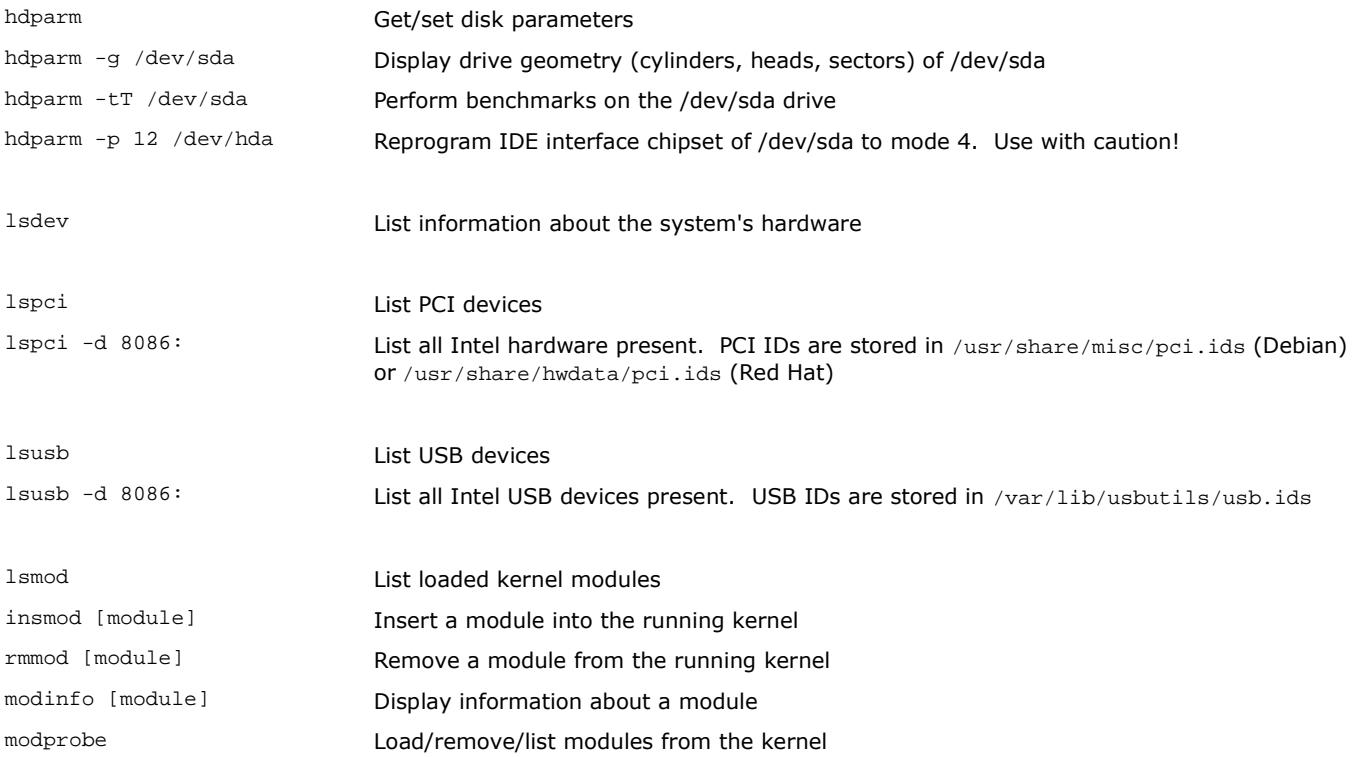

The Hardware Abstraction Layer (HAL) manages device files and provides plug-and-play facilities. The HAL daemon hald maintains the list of devices in a database. udev creates the device nodes in /dev/. When a device is added, removed, or changes state, the kernel sends an uevent received by the udevd daemon.

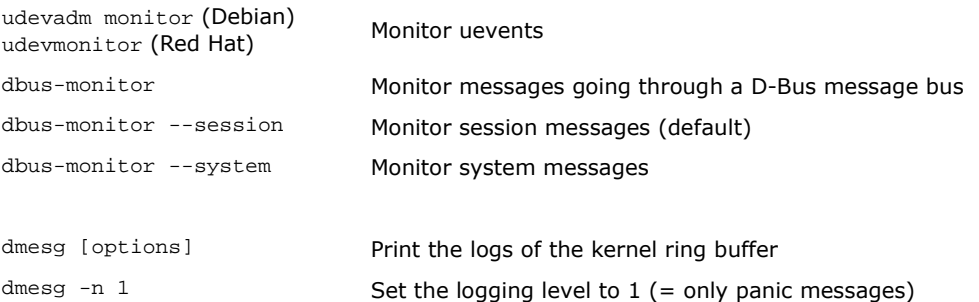

Almost all Linux commands accept the option  $-v$  (verbose), and many commands also accept the option  $-vv$  (very verbose).

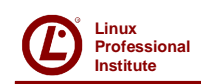

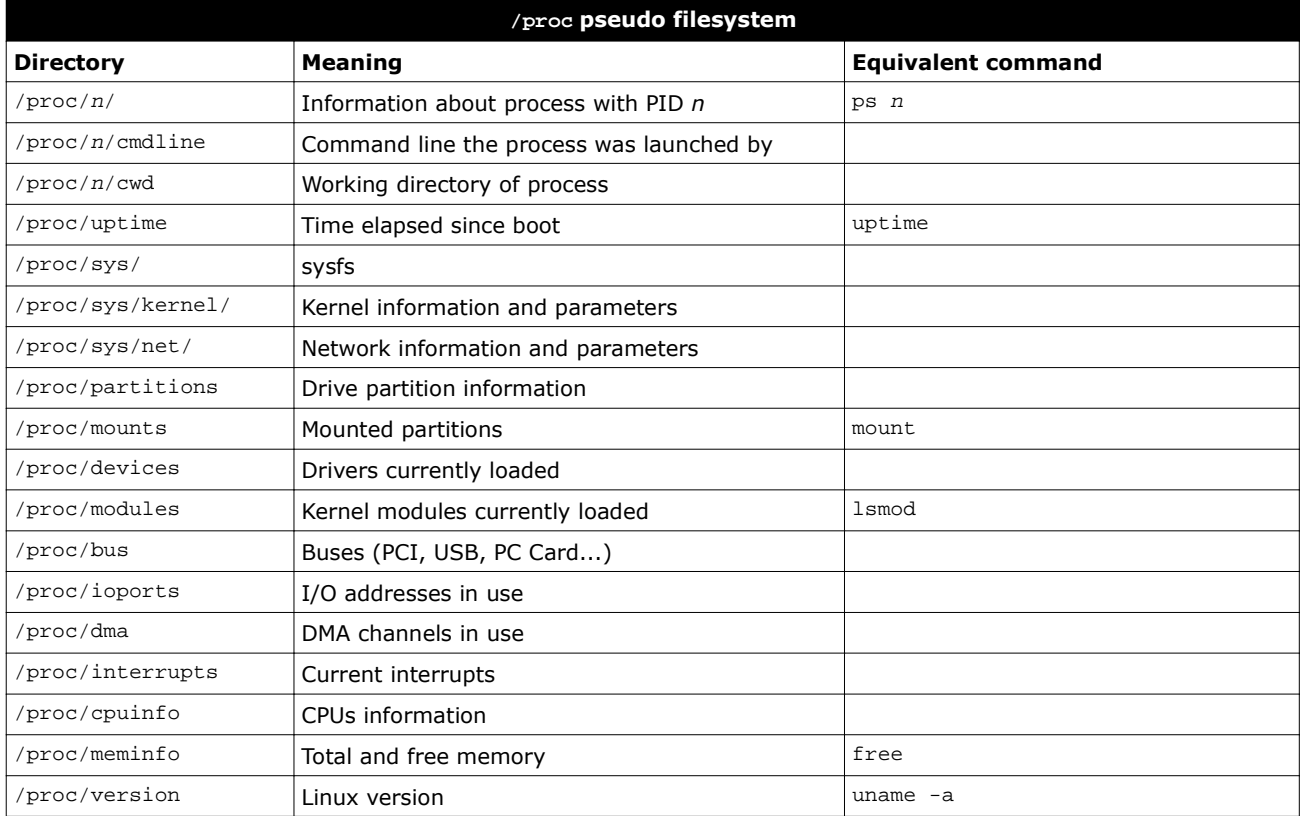

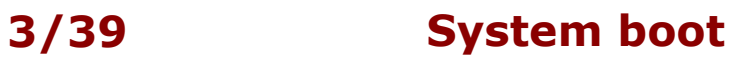

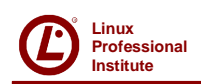

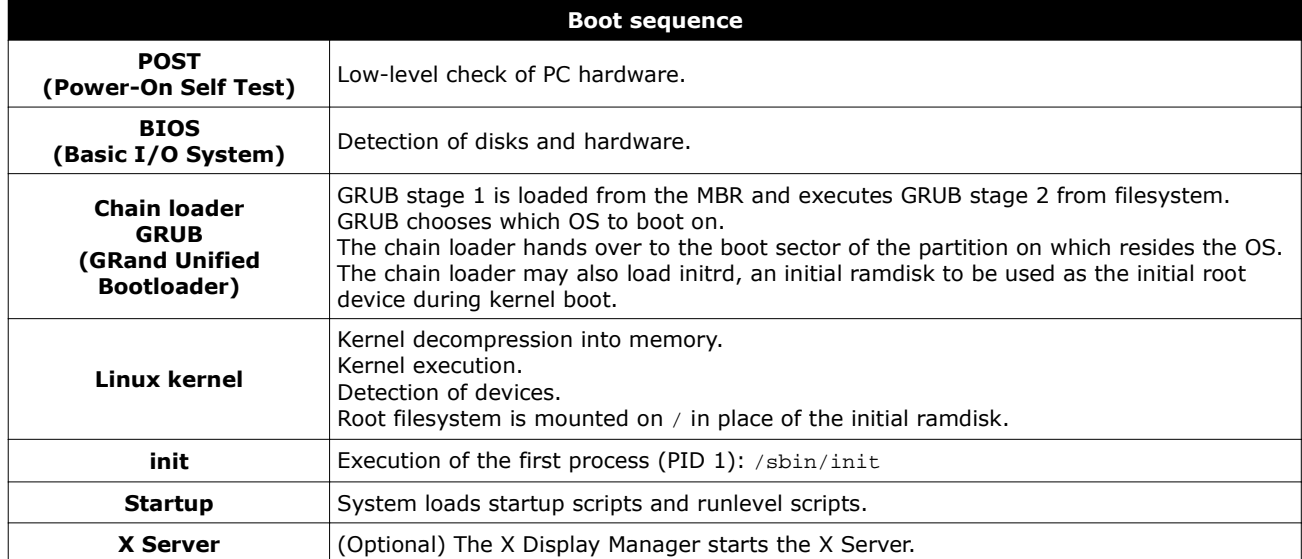

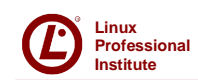

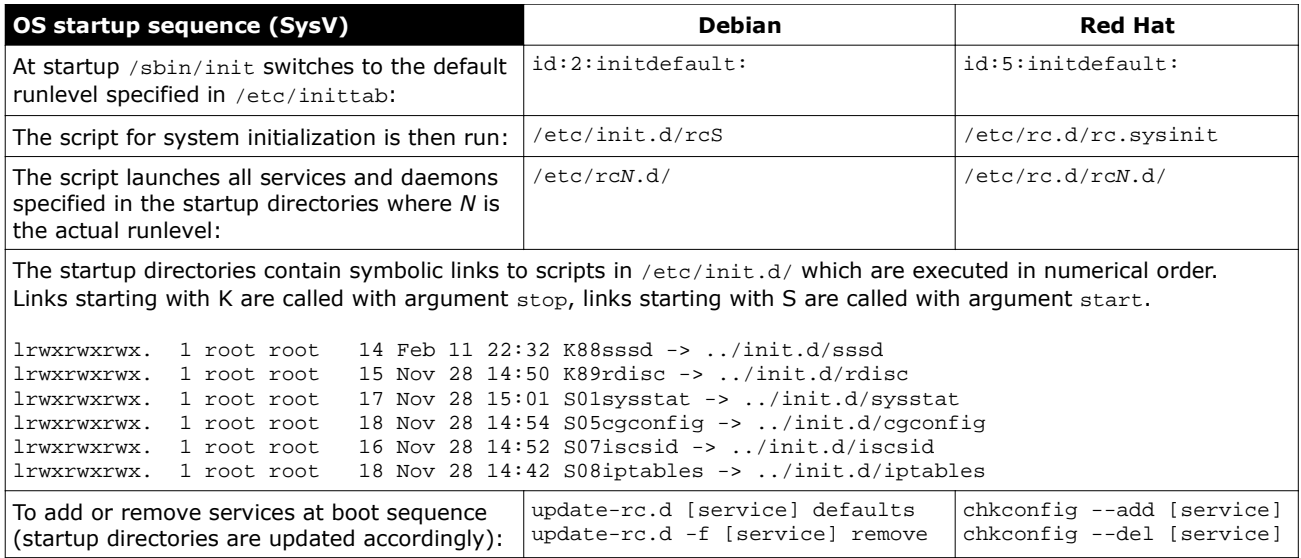

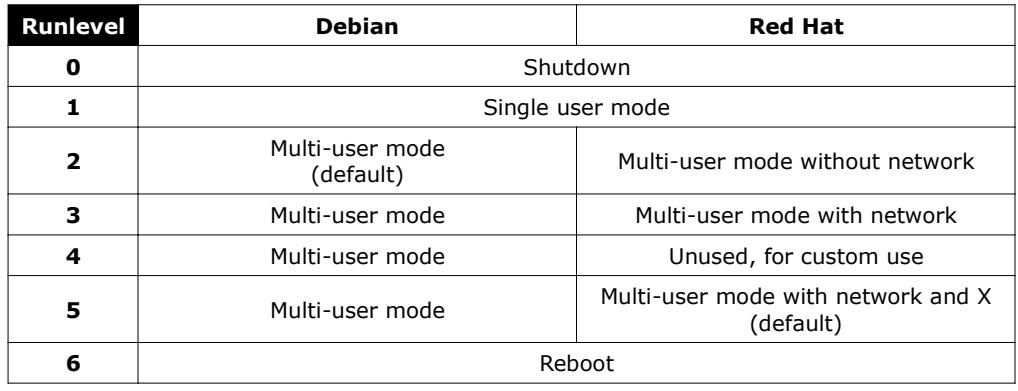

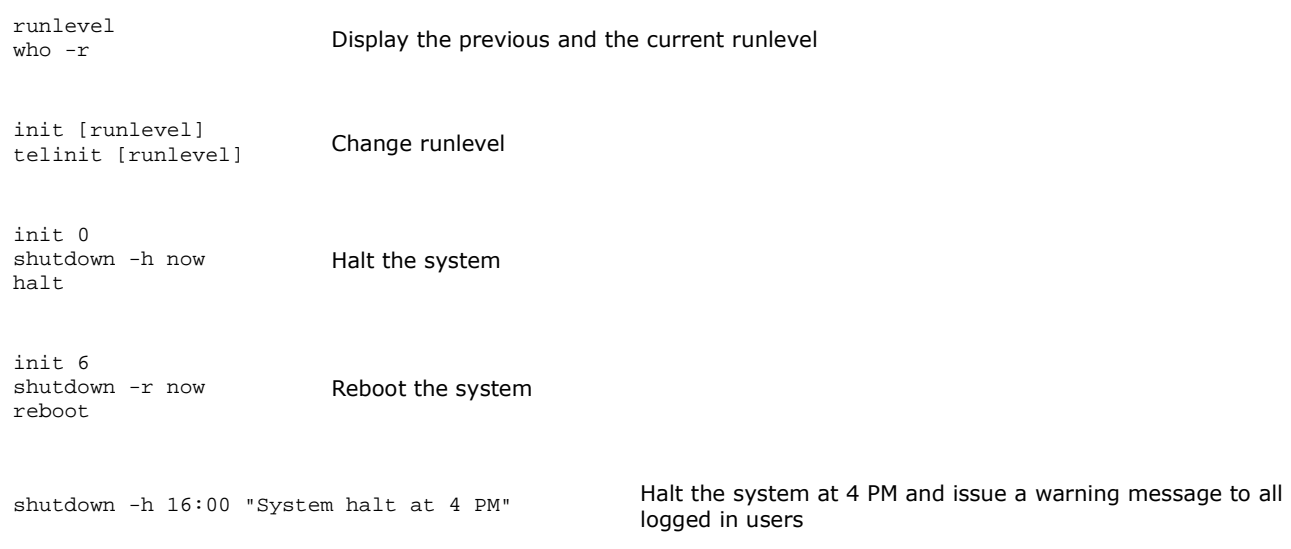

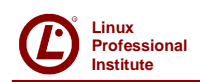

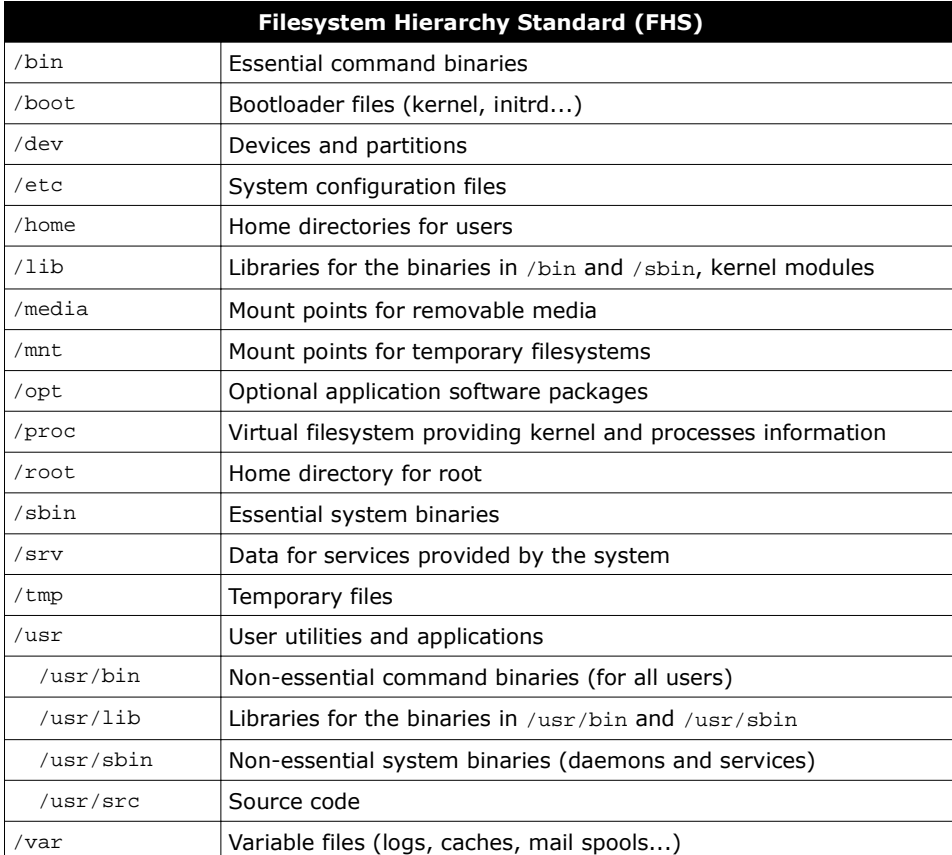

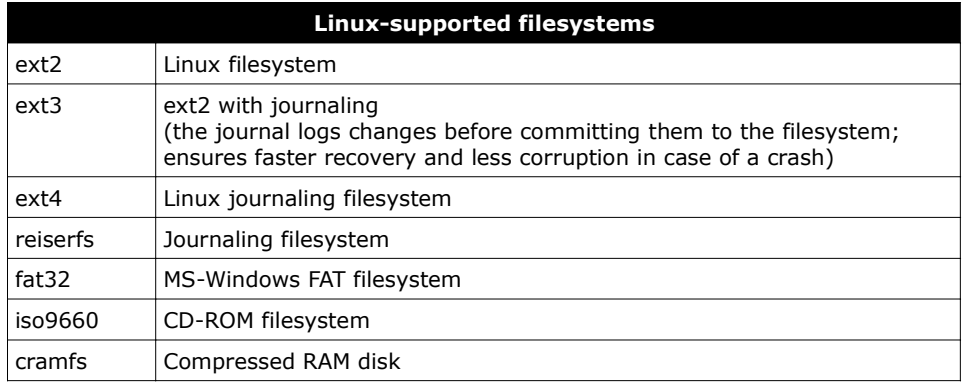

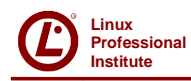

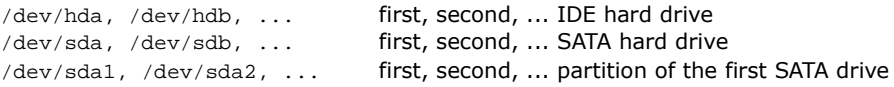

Partitioning limits for Linux:

Max 4 primary partitions per hard disk, or 3 primary partitions + 1 extended partition metal Partition numbers: 1-4<br>Max 11 logical partitions per hard disk (inside the extended partition) Partition numbers: 5-15 Max 11 logical partitions per hard disk (inside the extended partition)

Required partitions for Linux: root containing the whole Linux distribution swap virtual memory used as RAM extension

The Logical Volume Manager permits disk hotswapping, partition resizing, dynamic logical volume assignment, backup via snapshots.

The superblock contains information relative to the filesystem (filesystem type, size, status, metadata structures...). The Master Boot Record (MBR) is a 512-byte program located in the first sector of the hard disk; it contains information about hard disk partitions and has the duty of loading the OS.

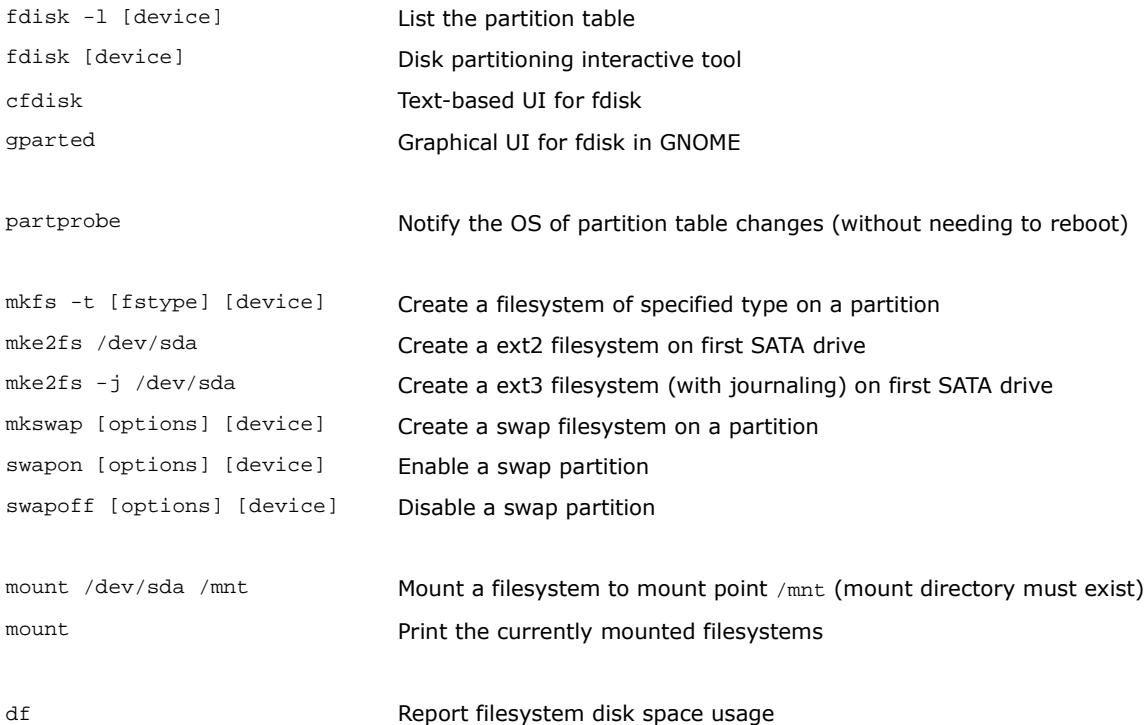

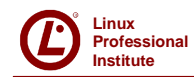

GRUB (Grand Unified Bootloader) is the standard bootloader on modern Linux distros, which may use either version: GRUB Legacy or GRUB 2.

Older Linux distros used LILO (Linux Loader) instead.

GRUB Stage 1 (446 bytes), as well as the partition table (64 bytes) and the boot signature (2 bytes), is stored in the 512 byte MBR. It accesses the GRUB configuration and commands available on the filesystem.

grub-install /dev/sda Install GRUB on first SATA drive

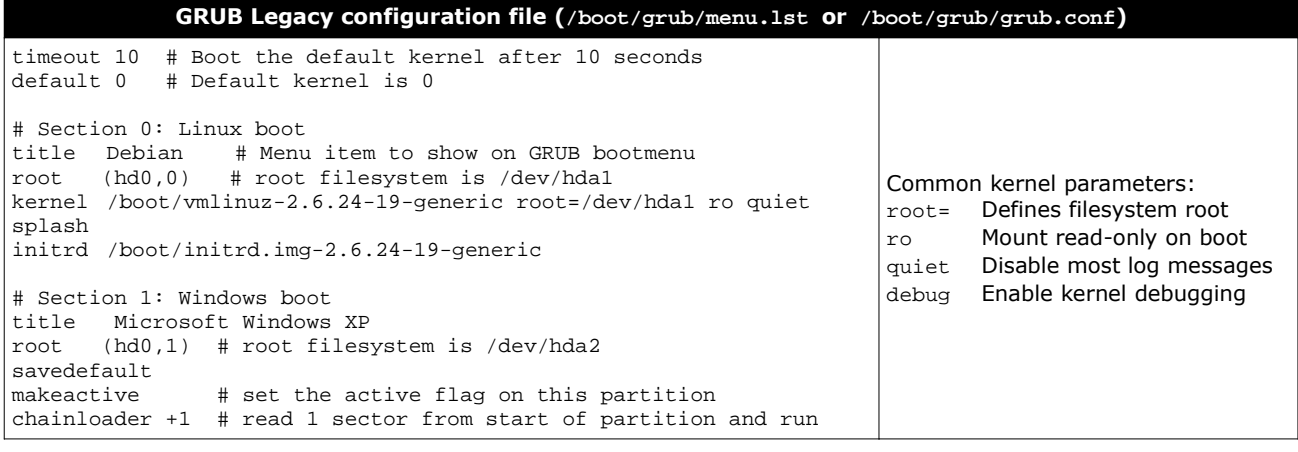

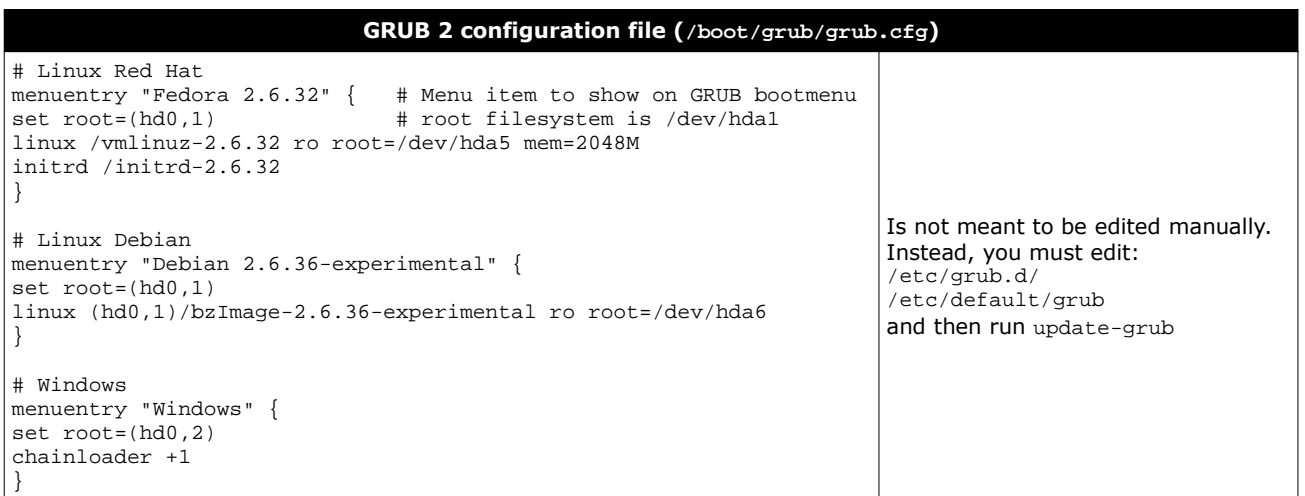

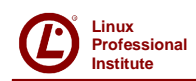

The runtime loader ld.so loads the required libraries of the program into RAM, searching in this order:

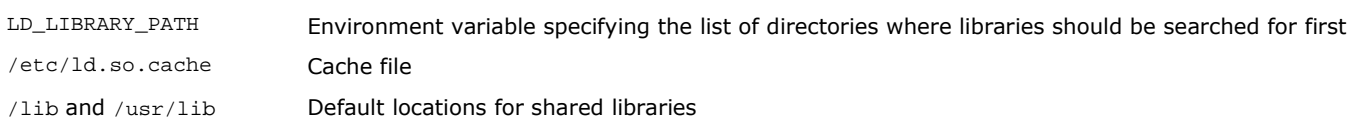

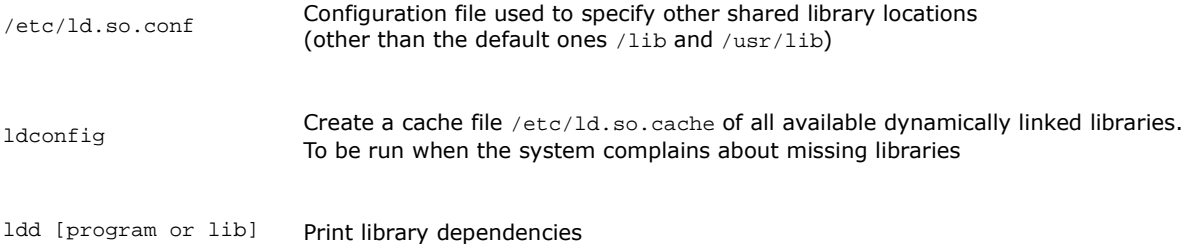

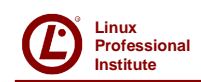

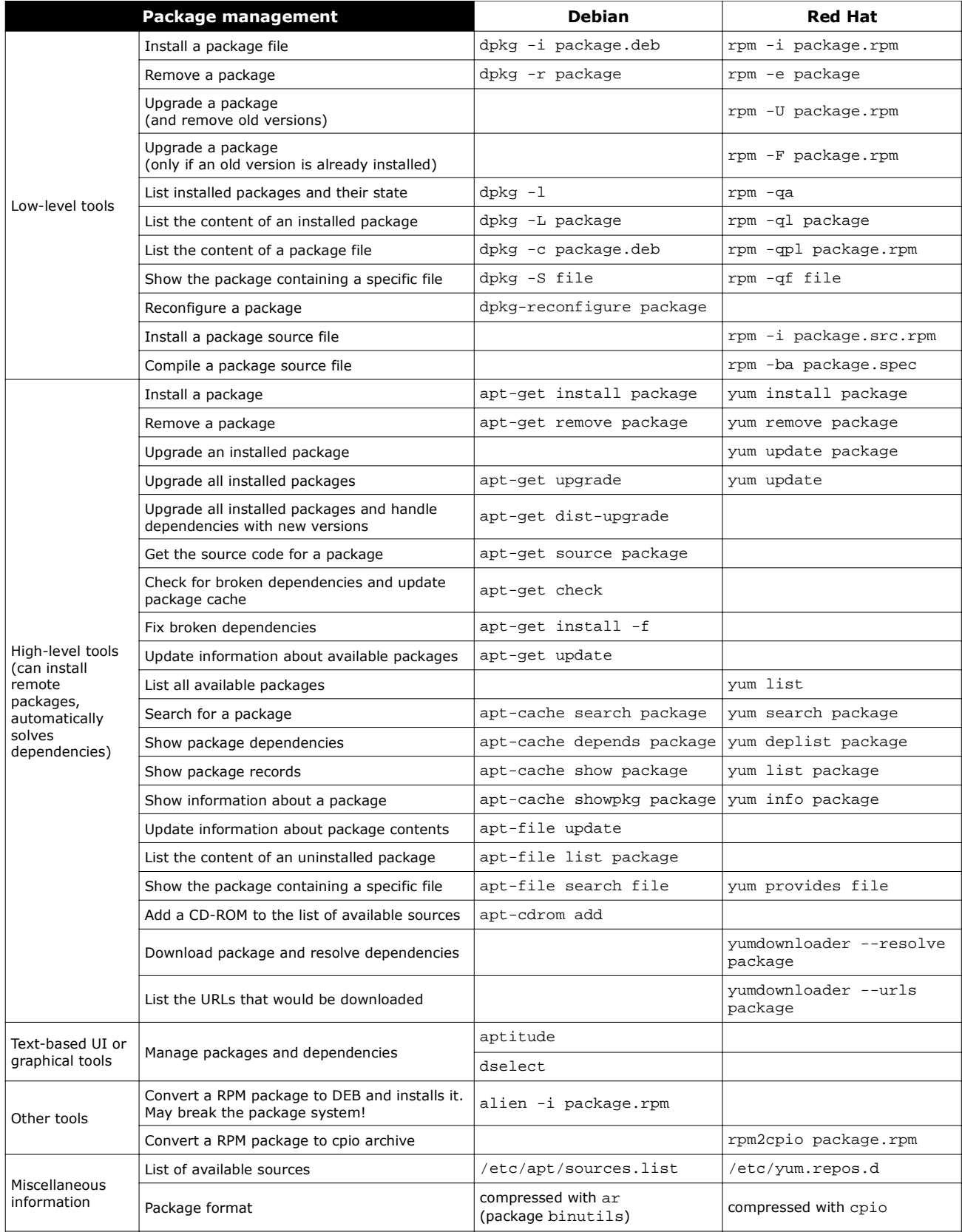

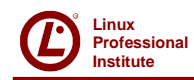

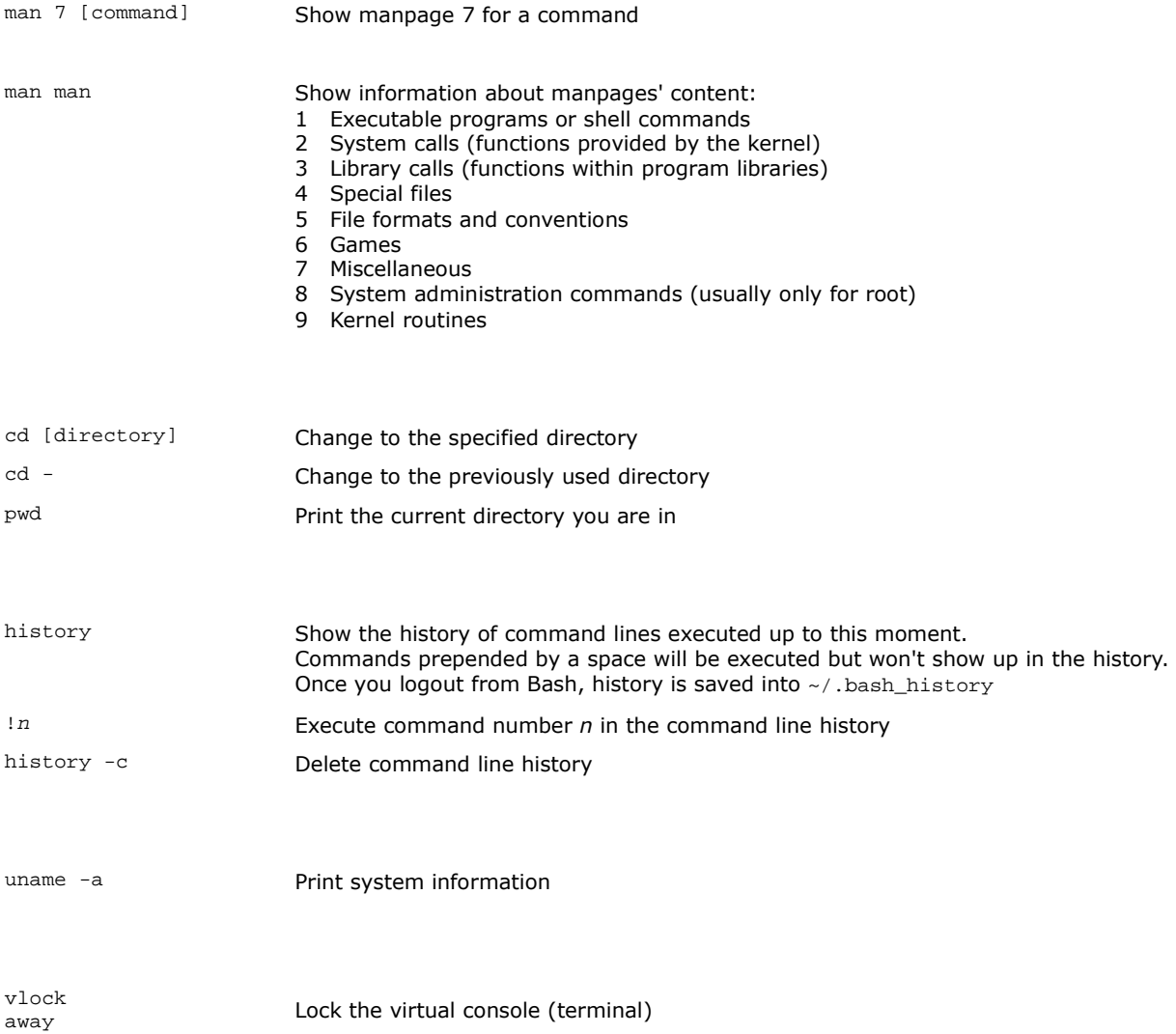

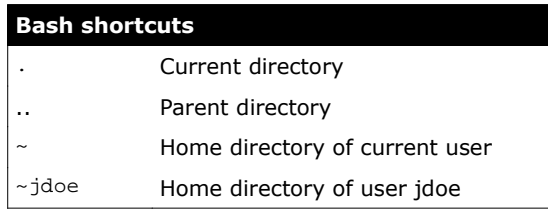

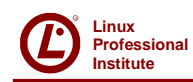

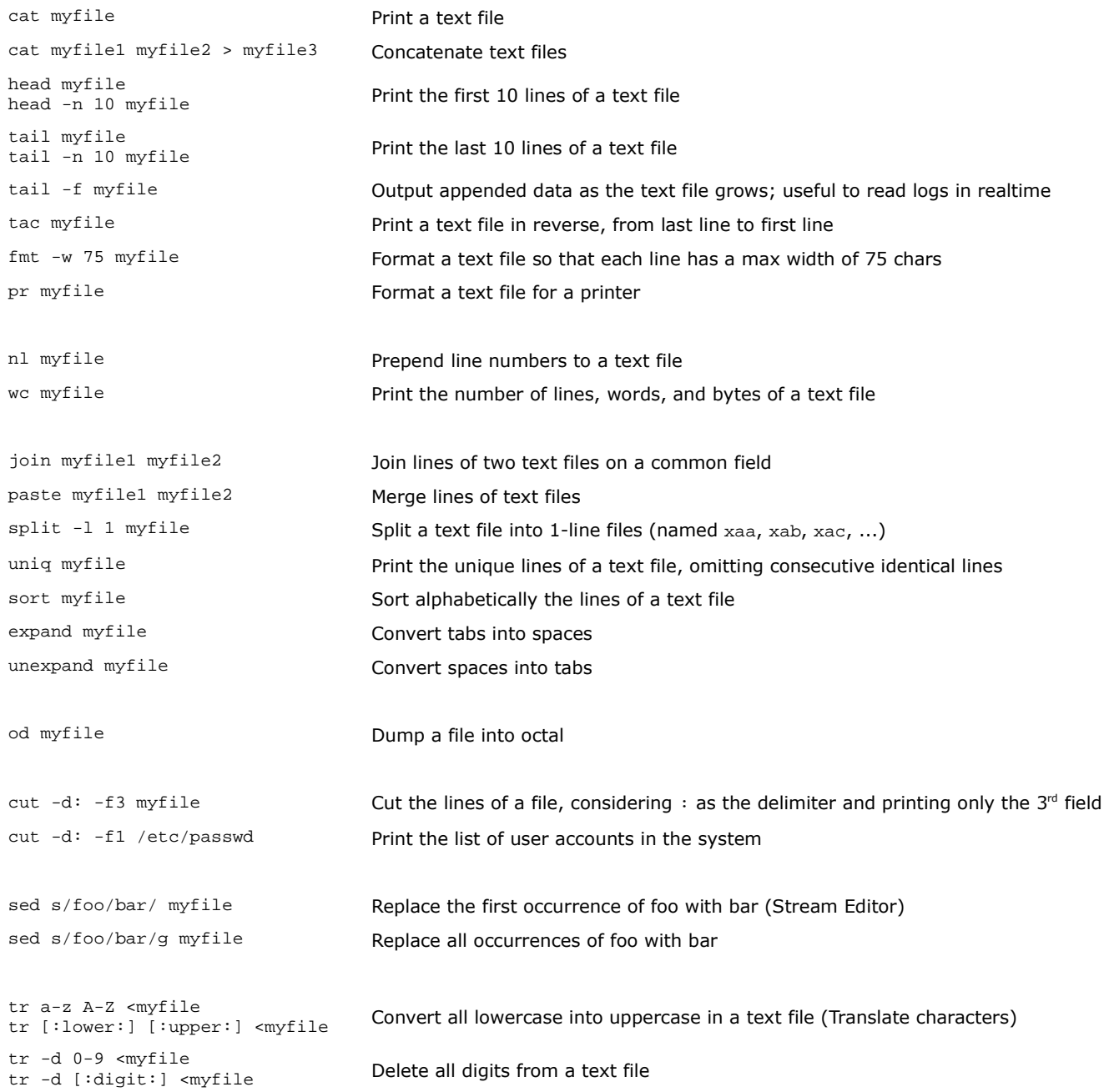

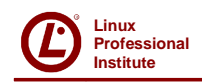

Any application/program/script that runs on the system is a process. Signals are used for inter-process communication. Each process has an unique PID (Process ID) and a PPID (Parent Process ID); when a process spawns a child, its PID is assigned as the child's PPID.

The /sbin/init process, run at bootup, has PID 1; is the ancestor of all processes and becomes the parent of any orphaned process.

When a child process dies, its status becomes EXIT\_ZOMBIE and a SIGCHLD is sent to the parent. The parent should then call the wait() system call to read the dead process' exit status and other info; until that moment, the child stays zombie.

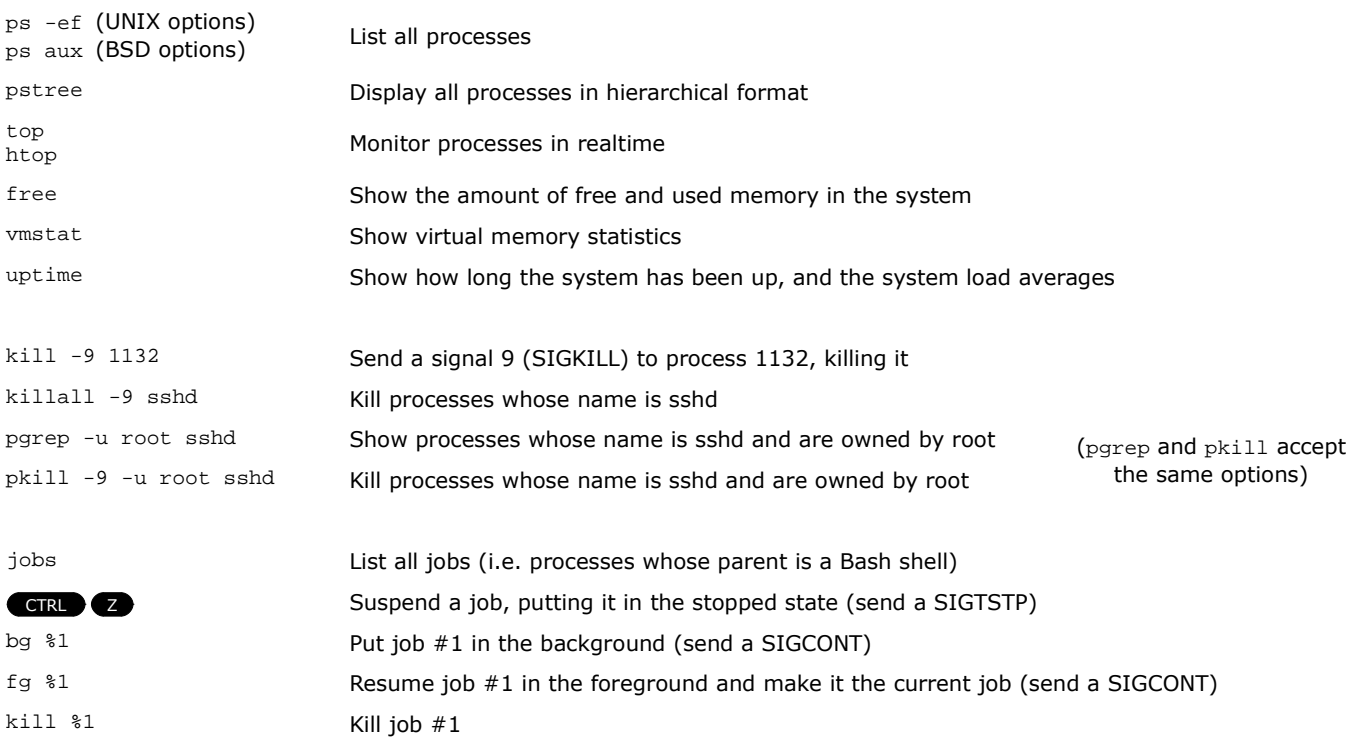

When a Bash shell is terminated cleanly via  $ext{exit}$ , its jobs will became child of the Bash's parent and will continue running. When a Bash is killed instead, it issues a SIGHUP to his children which will terminate.

nohup myscript.sh Prevent a process from receiving a SIGHUP (hence terminating) when its parent Bash dies

To each process is associated a niceness value: the lower the niceness, the higher the priority. The niceness value ranges from -20 to 19, and a newly created process has a default niceness of 0. Unprivileged users can modify a process' niceness only within the range from 1 to 19.

nice -n -5 [command] Start a command with a niceness of -5 (if niceness is omitted, a default value of 10 is used) renice -5 [command] Change the niceness of a running command to -5

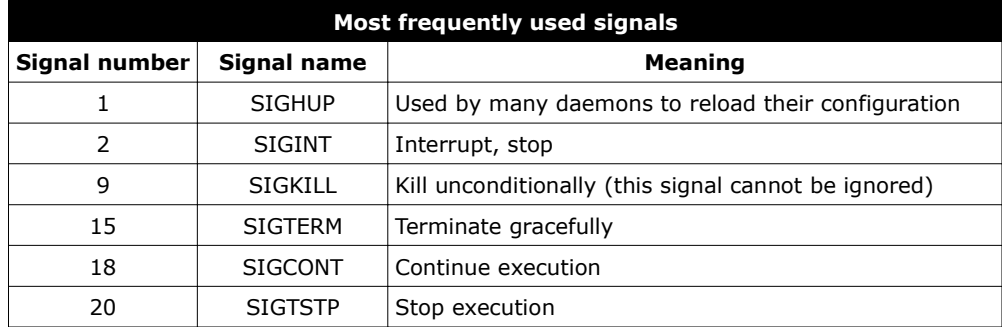

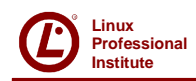

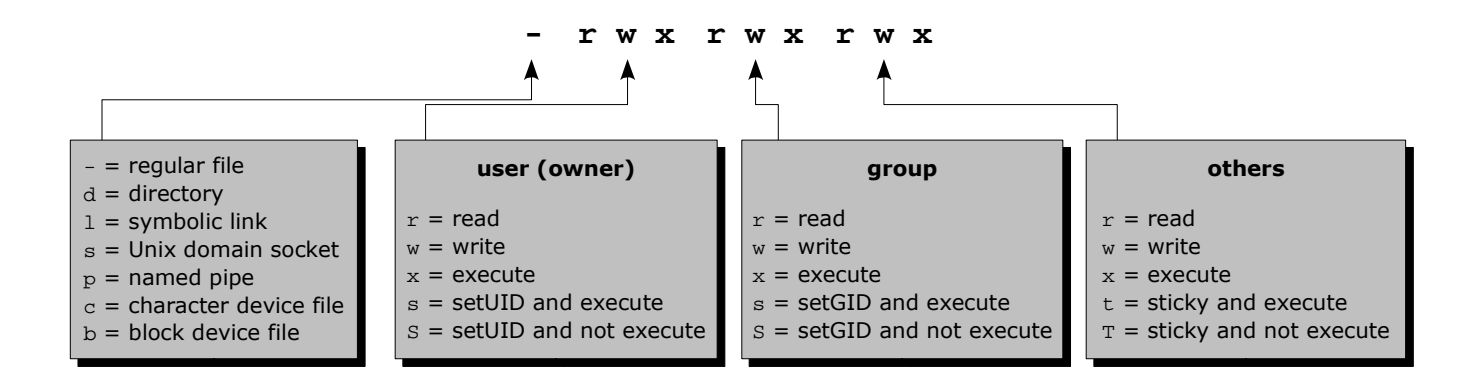

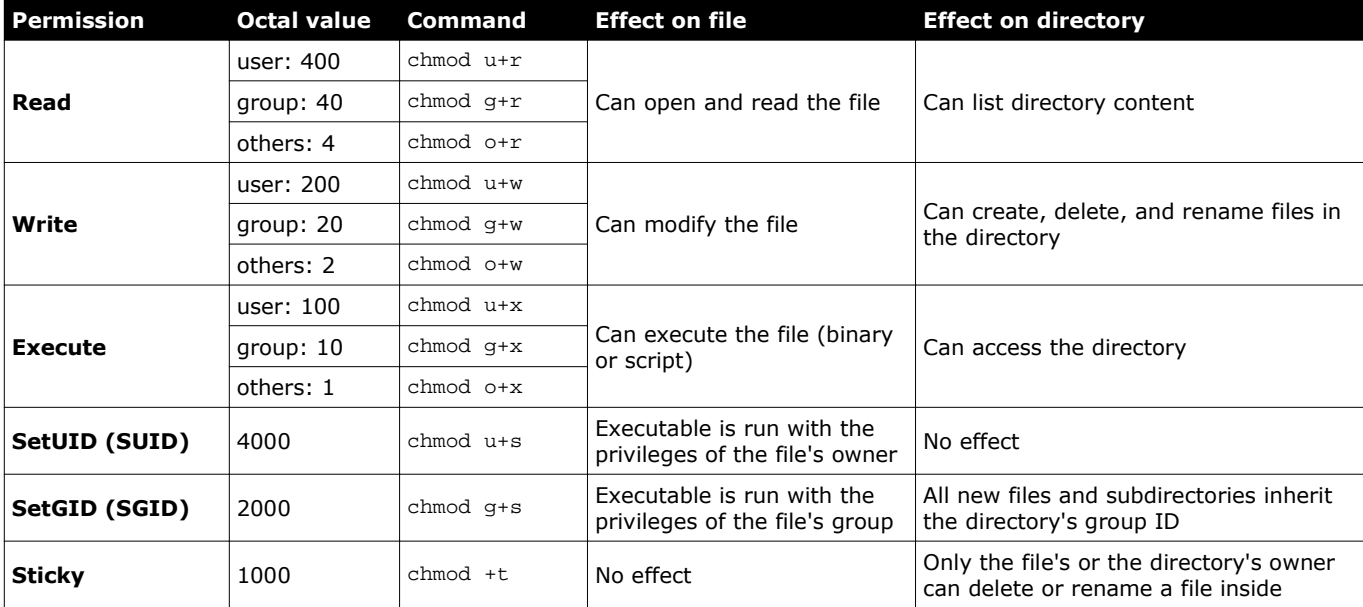

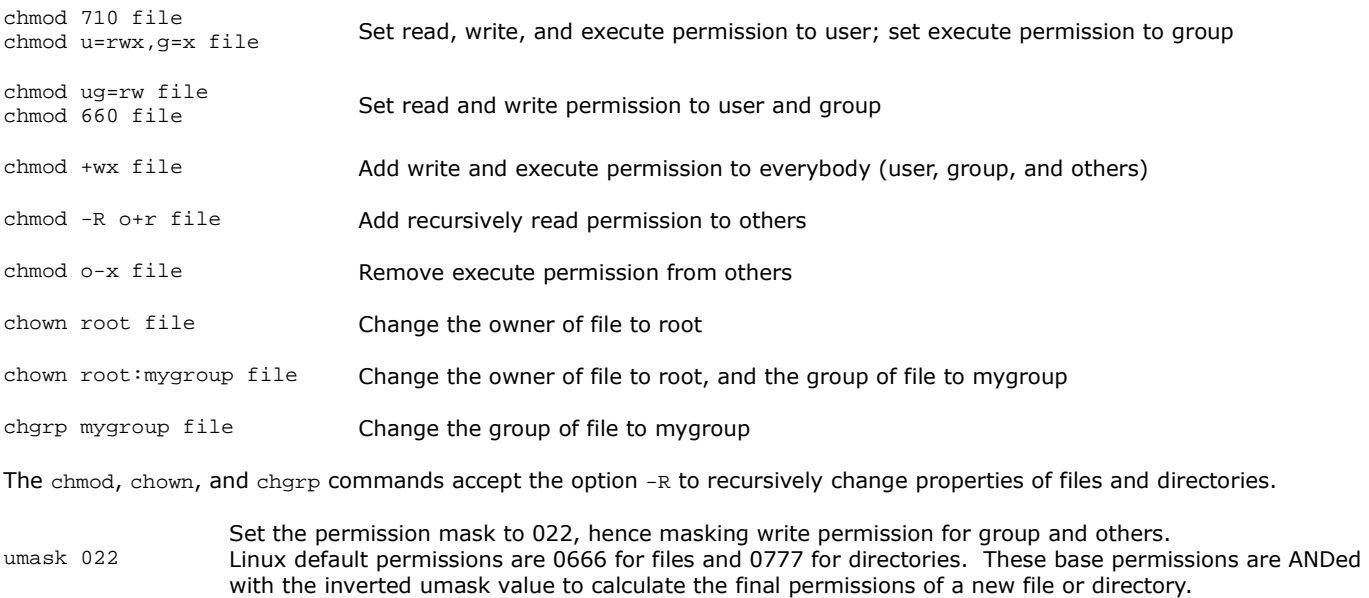

**© Daniele Raffo www.crans.org/~raffo 07/05/2013**

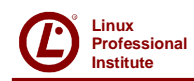

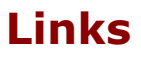

A Linux directory contains a list of structures, which are associations between a filename and an inode. An inode contains file metadata: file type, permissions, owner, group, size, access/change/modification/deletion times, number of links, attributes, ACLs, and address where the actual file content (data) is stored.

ls -i Show a listing of the directory with the files' inode numbers

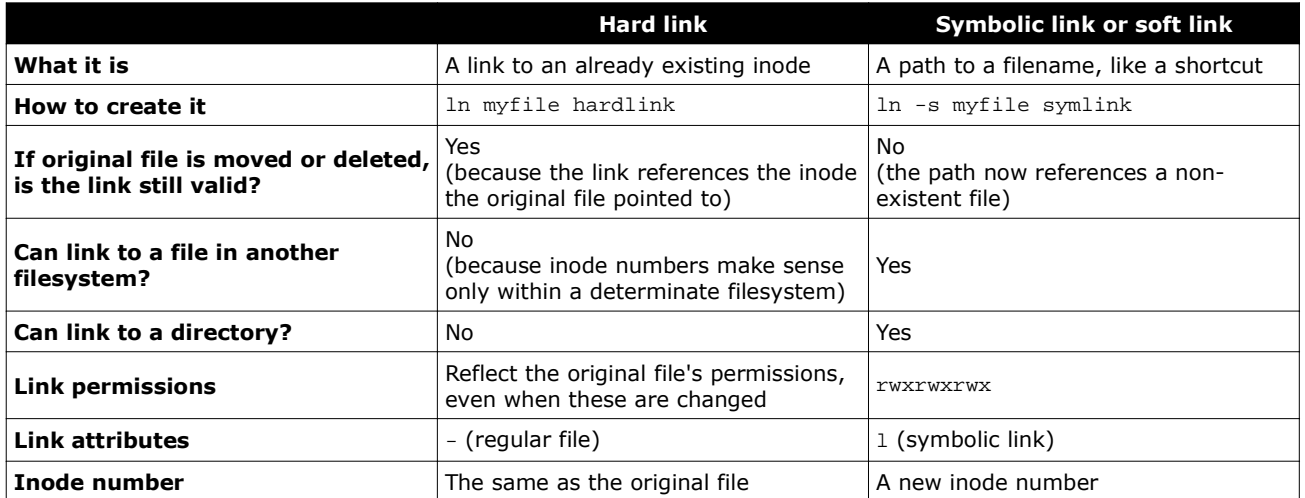

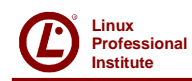

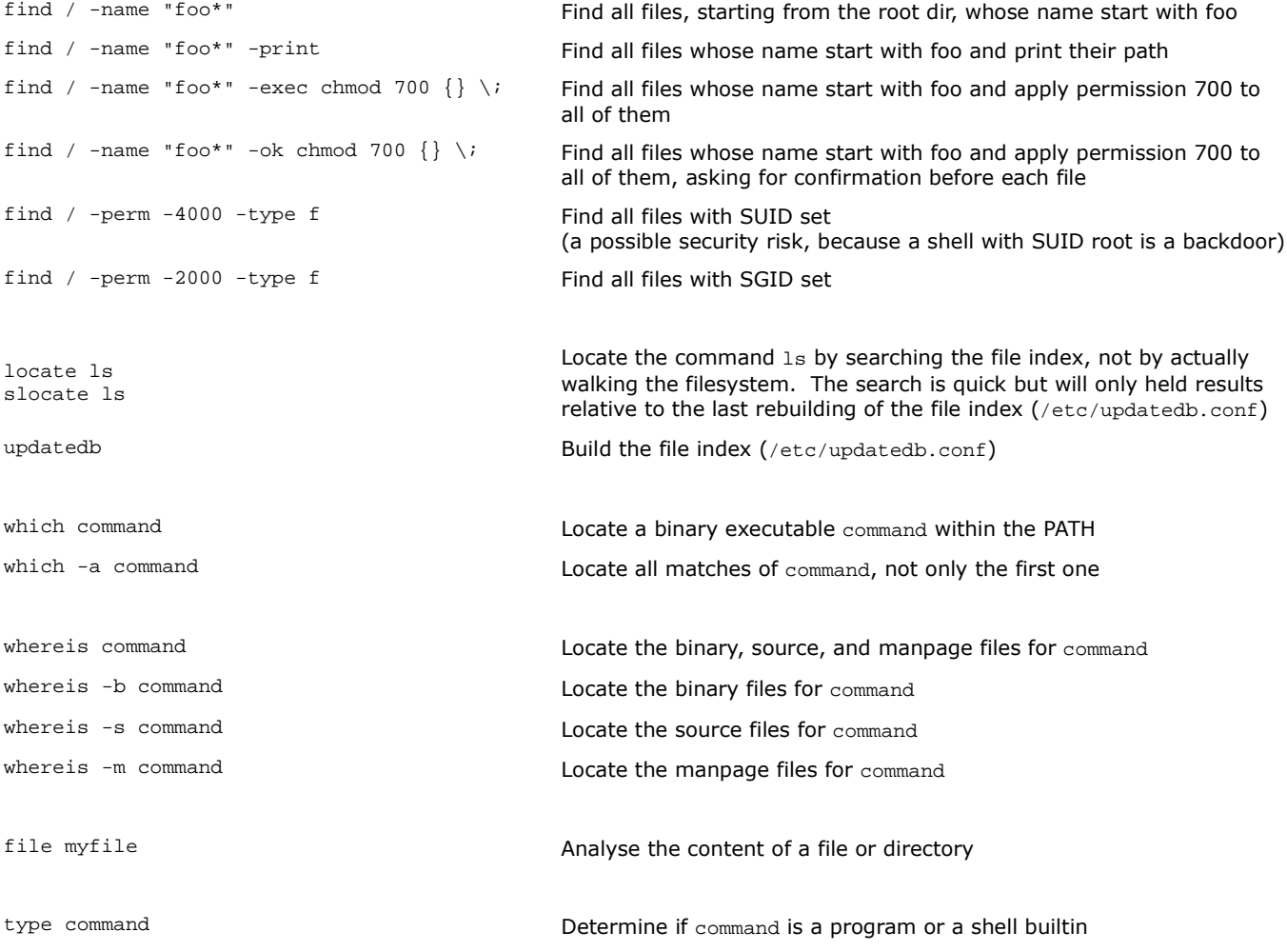

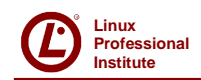

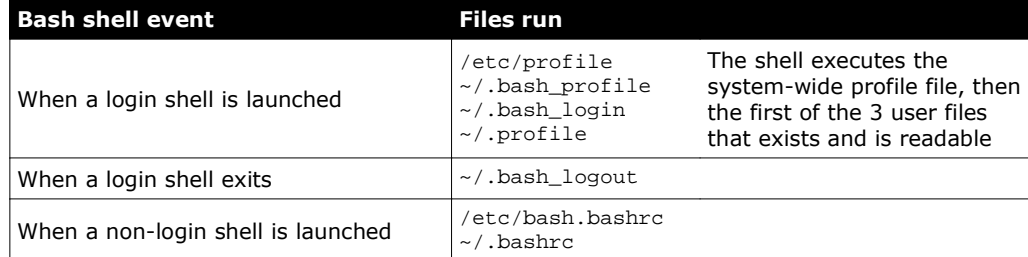

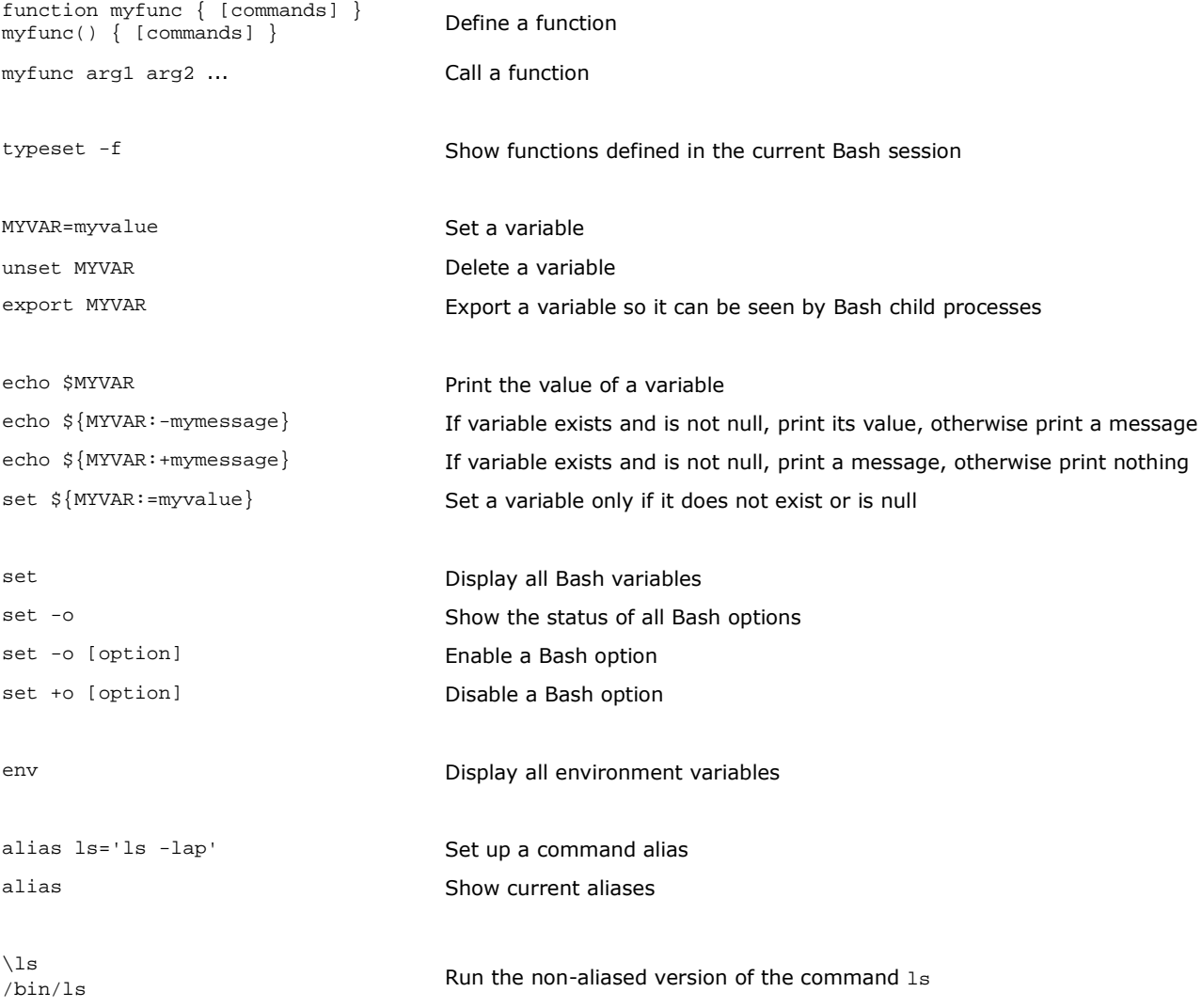

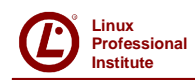

Scripts must start with the shebang line #! /bin/bash indicating the location of the script interpreter.

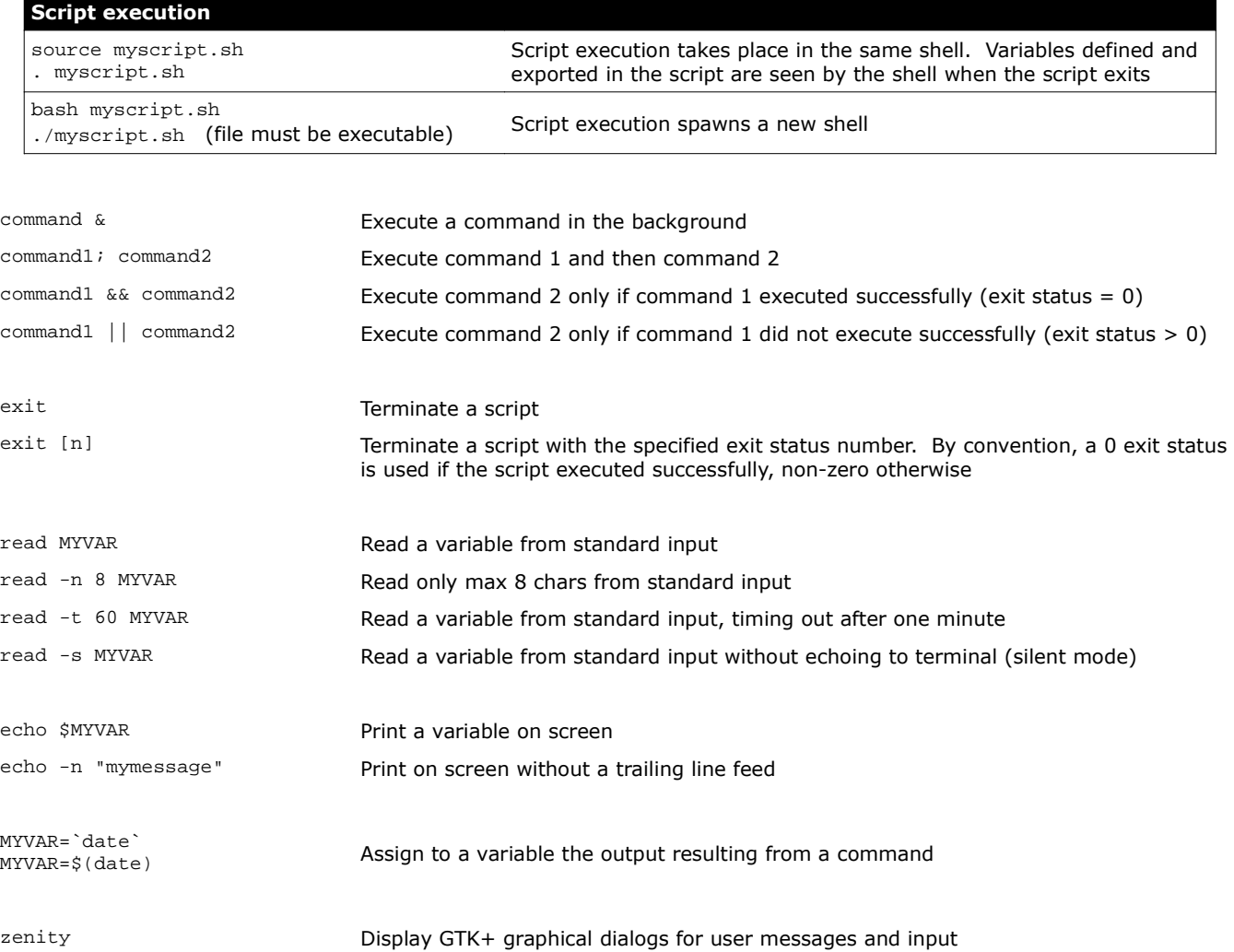

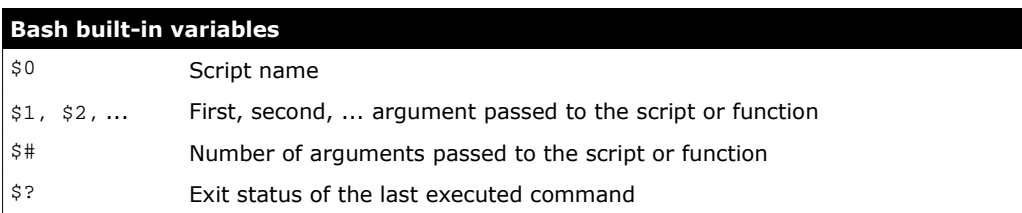

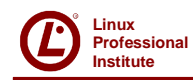

test \$MYVAR = "myvalue" && mycommand [ \$MYVAR = "myvalue" ] && mycommand if [ \$MYVAR = "myvalue" ]; then mycommand; fi

Perform a test; if it holds true, the command is executed

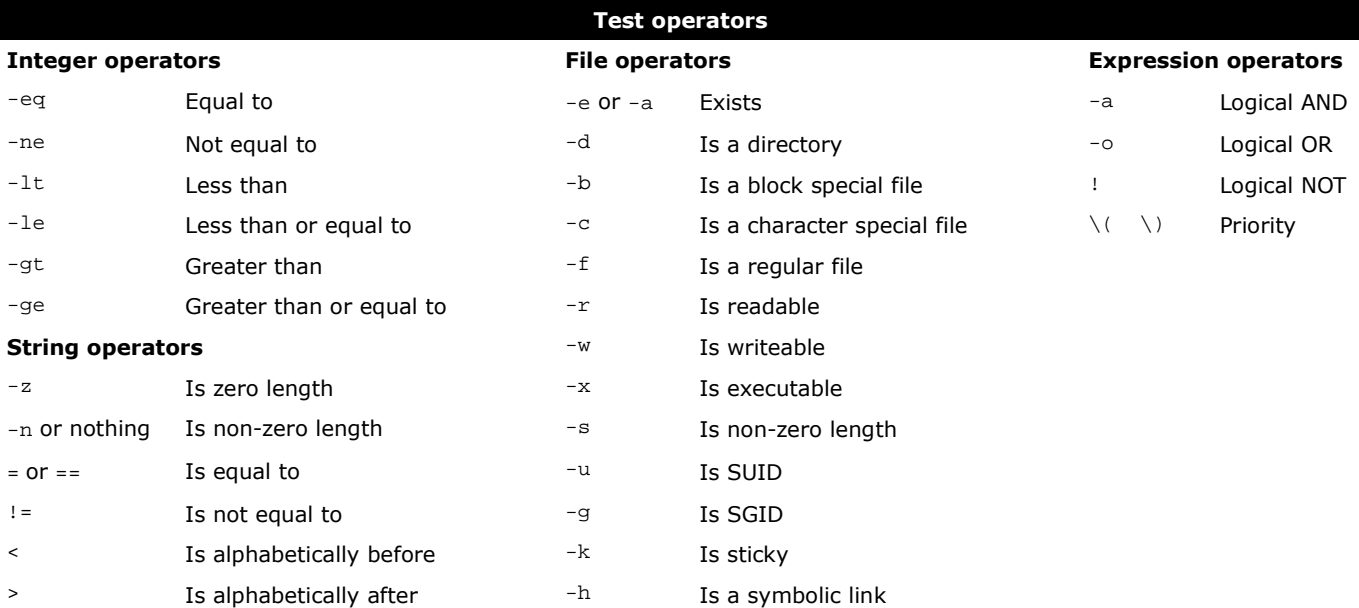

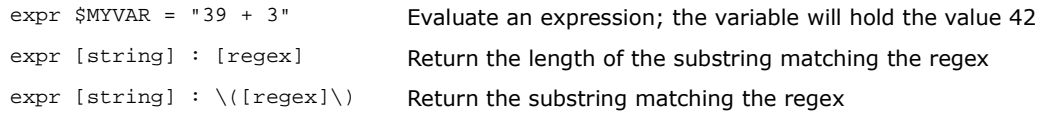

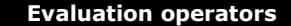

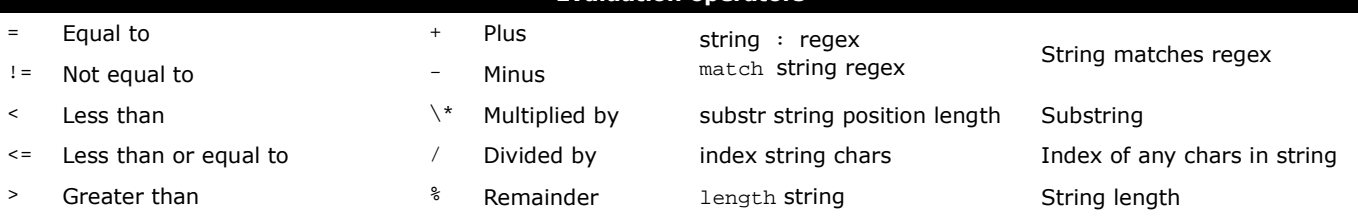

>= Greater than or equal to

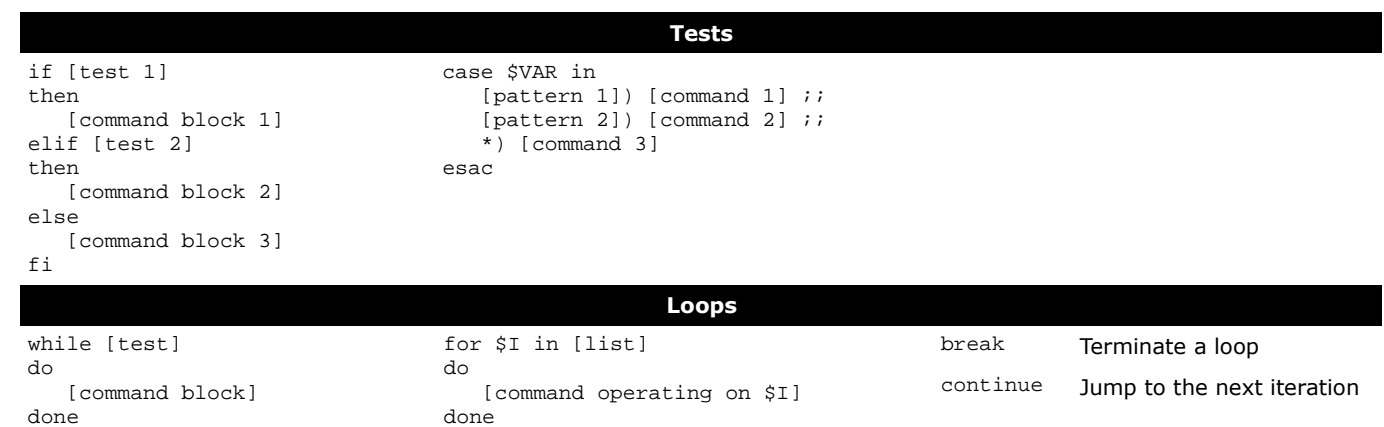

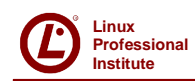

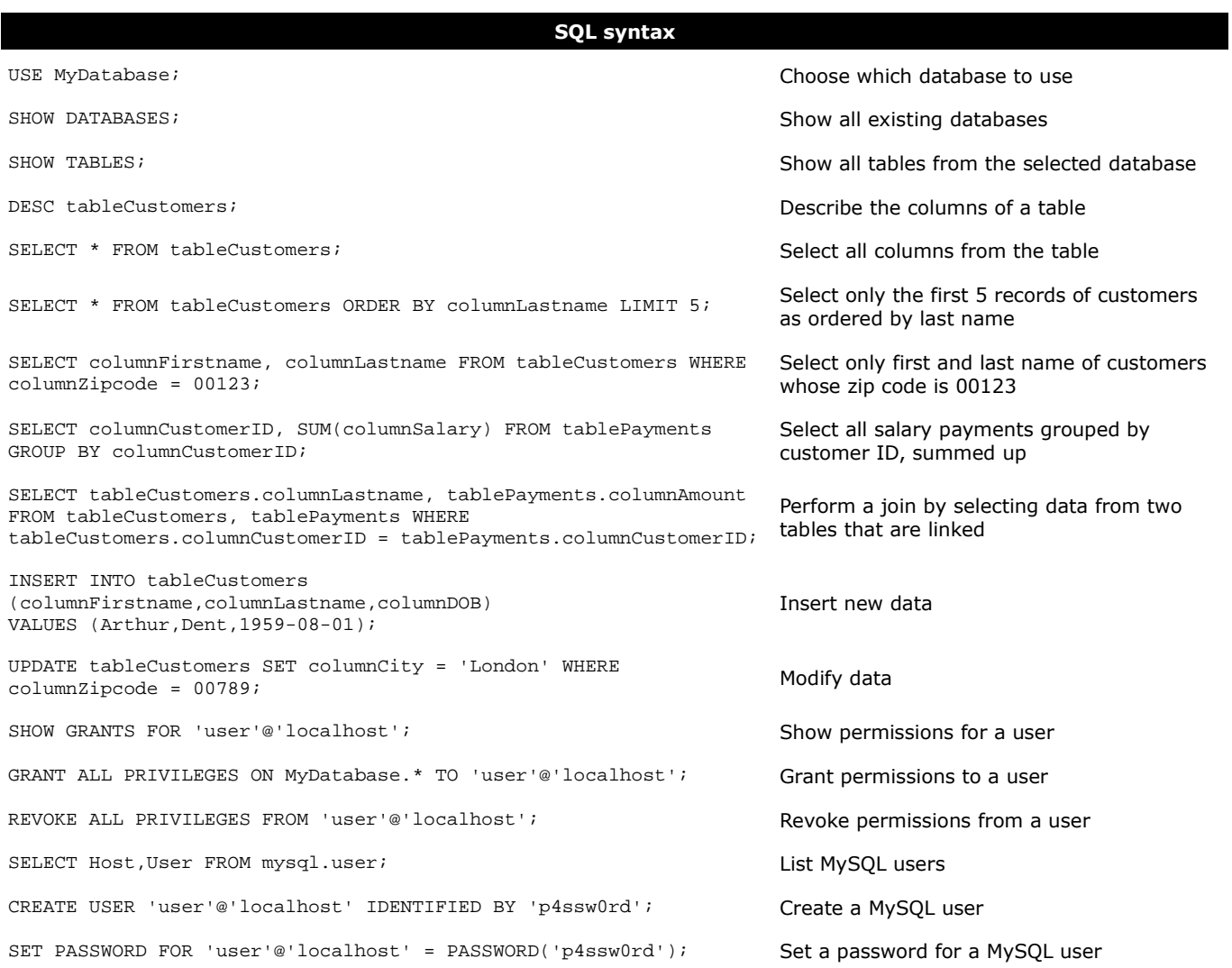

### **MySQL command line syntax**

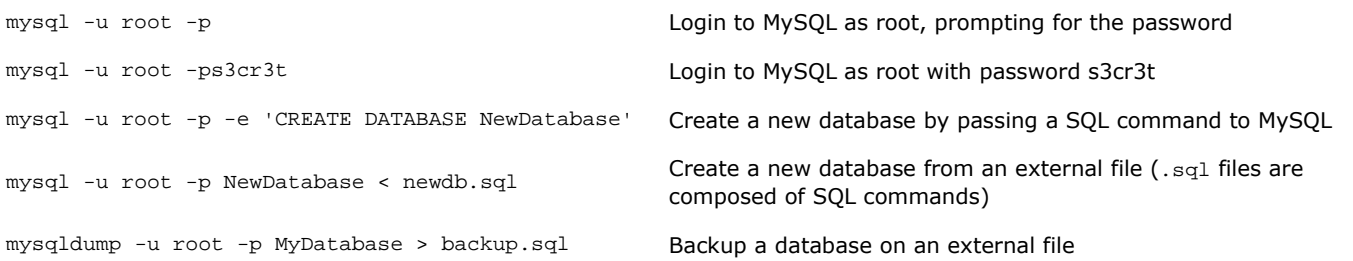

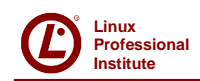

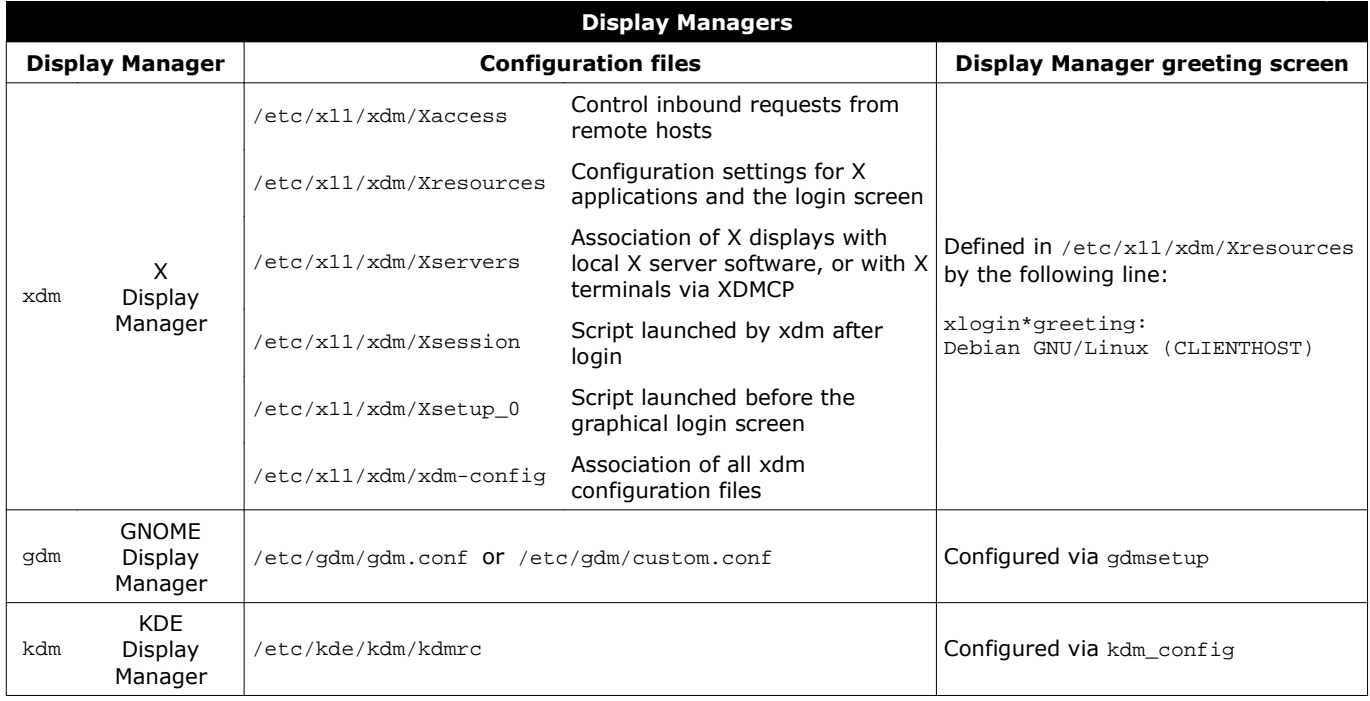

/etc/init.d/xdm start Start the X Display Manager (gdm or kdm are started in a similar way)

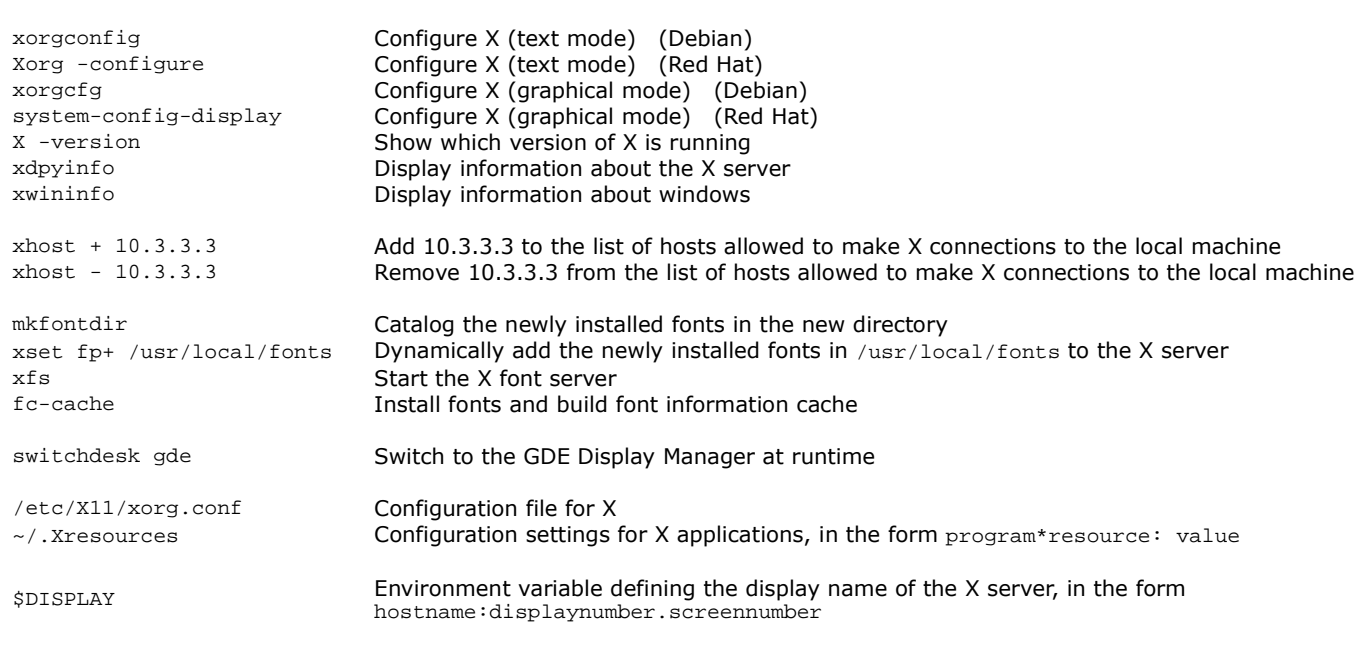

/etc/inittab instructs init to launch XDM at runlevel 5: x:5:respawn:/usr/X11R6/bin/xdm -nodaemon

/etc/sysconfig/desktop defines GNOME as the default Display Environment and Display Manager:

desktop= "gde"

displaymanager= "gdm"

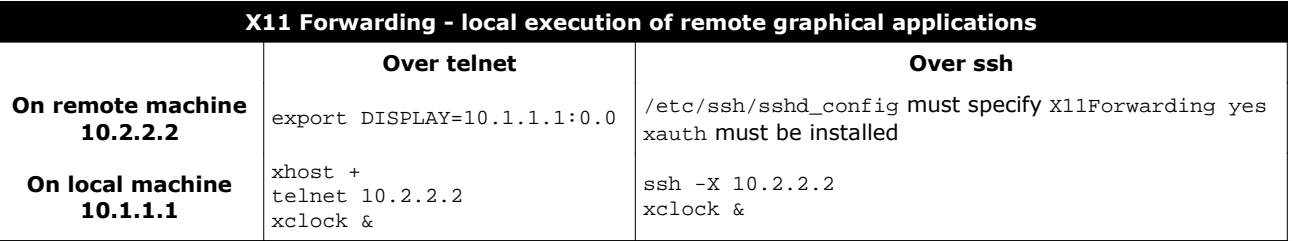

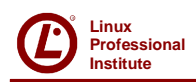

### **/etc/passwd – Users accounts root:x:0:0:/root:/bin/bash bin:x:1:1:/bin:/bin/bash jdoe:x:500:100:John Doe,,555-1234,,:/home/jdoe:/bin/bash** Login name Encrypted password (obsolete), or  $x$  if password is in  $/etc/shadow$ UID – User ID (UID 0 is superuser; by convention UIDs 1-99 are system accounts, UIDs above are regular users) GID – Default Group ID GECOS field – Information about the user: Full name, Room number, Work phone, Home phone, Other Home directory of the user Login shell (can be set to /bin/false to prevent a user from logging in) **/etc/shadow – User passwords (file is readable only by root) root:fZPe54/Kldu6D32pl0X/A:15537:0:99999:7::: bin:\*:15637:0:99999:7::: jdoe:!hsp\8e3jCUdw9Ru53:15580:0:99999:7::15766:** Login name Encrypted password (a ! prefix if the account is locked), \* if account is disabled, ! or !! if no password 2 Date of last password change (in number of days since 1 January 1970) 3 Days before password may be changed; if 0, user can change the password at any time Days after which password must be changed 6) Days before password expiration that user is warned Days after password expiration that account is disabled Date of account disabling (in number of days since 1 January 1970) Reserved field **/etc/group – Group accounts root:x:0:root jdoe:x:501 staff:x:530:jdoe,asmith** Group name Encrypted password, or  $x$  if password is in /etc/gshadow GID – Group ID Group members (if this is not their Default Group) **/etc/gshadow – Group passwords (file is readable only by root) root::root:root jdoe:!:: staff:0cfz7IpLhGW19i::root,jdoe** Group name Encrypted password, or ! if no password set (default) Group administrators  $(1)$   $(2)$   $(3)$   $(4)$   $(5)$   $(6)$  $(1)$   $(2)$   $(3)$   $(4)$   $(5)$   $(6)$   $(7)$   $(8)$   $(9)$  $(2)$ 3  $\circled{4}$ 5 6  $(7)$  $\textcircled{\scriptsize{1}}$  $\circled{4}$ 5  $(7)$ 8  $\left( \mathsf{q} \right)$  $(1)$  $(1)$   $(2)$   $(3)$   $(4)$  $\left( 1\right)$  $(2)$  $(3)$  $(4)$  $(1)$  $(2)$ 3

Group members

 $\left(4\right)$   $\left(4\right)$   $\left(4\right)$ 

 $\begin{pmatrix} 1 \end{pmatrix}$  (2)

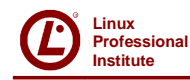

### **Institute 22/39 User management**

useradd -m jdoe **Create a user account, creating and populating his homedir from** /etc/skel useradd -mc "John Doe" jdoe Create a user account, specifying his full name<br>useradd -ms /bin/ksh idoe Create a user account, specifying his login shell useradd -ms /bin/ksh jdoe Create a user account, specifying his login shell<br>Show default values (specified in /etc/login d Show default values (specified in /etc/login.defs) for user account creation usermod -c "Jonas Doe" jdoe Modify the GECOS field of a user account (usermod accepts many usermod -L idoe lock a user account useradd options) usermod -L jdoe Lock a user account<br>usermod -U jdoe Lunlock a user account Unlock a user account userdel -r jdoe Delete a user and his homedir chfn jdoe Change the GECOS field of a user chsh jdoe Change the login shell of a user passwd jdoe extending the password of a user<br>
passwd -1 jdoe extending the lock a user account Lock a user account chage  $-E$  2013-02-14 jdoe Change the password expiration date, locking the account at that date<br>Change the date (in number of days since 1 January 1970) of last pass chage  $-d$  13111 jdoe Change the date (in number of days since 1 January 1970) of last password change chage  $-d$  0 jdoe Force the user to change password at his next login chage -d 0 jdoe Force the user to change password at his next login<br>chage -M 30 jdoe Change the max number of days during which a pas chage  $-M$  30 jdoe  $-M$  Change the max number of days during which a password is valid change  $-M$  idoe  $-M$  Change the min number of days between password changes chage -m 7 jdoe Change the min number of days between password changes<br>
Change in Change the number of days before password expiration that chage -W 15 jdoe  $\frac{1}{3}$  Change the number of days before password expiration that the user will be warned chage -I 3 jdoe  $\frac{1}{3}$  change the number of days after password expiration before the account is locked chage  $-I$  3 jdoe Change the number of days after password expiration before the account is locked chage  $-I$  jdoe  $II$  ist password aging information for a user List password aging information for a user groupadd staff **Create a group** groupmod -n newstaff staff Change a group name groupdel staff Delete a group gpasswd staff Set or change the password of a group<br>gpasswd -a jdoe staff Add a user to a group gpasswd -a jdoe staff<br>gpasswd -d jdoe staff gpasswd -d jdoe staff belete a user from a group<br>gpasswd -A jdoe staff and a user to the list of adress Add a user to the list of administrators of the group adduser deluser addgroup delgroup User-friendly front-ends for user and group management (Debian) who am i who all 1<br>whoami **Print your effective user ID** who **Print the list of users logged into the system** w external print the list of users logged into the system, and what they are doing su jdoe<br>su -c "fdisk -1"<br>Pass a single command to the shell<br>pass a single command to the shell Pass a single command to the shell  $su$ su -l Ensure that the spawned shell is a login shell, hence running login scripts and setting the correct environment variables. Recommended option sudo fdisk -1 **Run a command as root. Sudo commands are logged via syslog**<br>sudo -ujdoe fdisk -1 **Run a command as another user** Run a command as another user sudoedit /etc/passwd sudo -e /etc/passwd Edit a protected file. It is recommended to use this instead of allowing users to sudo text editors as root, which is a security problem if the editor spawns a shell visudo Edit /etc/sudoers, the configuration file that specifies access rights to sudo /var/log/auth.log Log containing user logins and authentication mechanisms /etc/nologin If this file exists, login and sshd deny login to the system

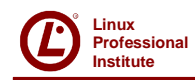

### **cron – repeated scheduled execution**

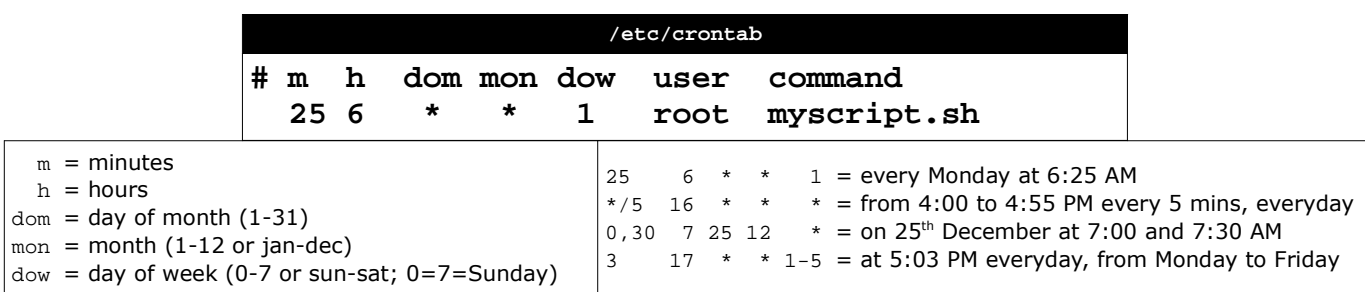

The crond daemon checks the /etc/crontab system-wide file every minute and executes command as user at the specified times.

Each user may also set his own crontab scheduling, which will result in a file /var/spool/cron/[user]. A user' crontab file has the same format, except that the user field is not present.

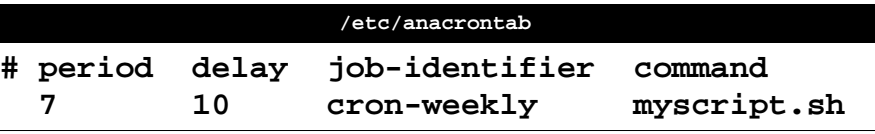

 period = period in days  $delay = delay in minutes$ job-identifier = job identifier in anacron messages

Anacron jobs are run by crond, and permit the execution of periodic jobs on a machine that is not always running, such as a laptop.

If the job has not been executed in the last period, the system waits for delay and then executes command.

If /etc/cron.allow exists, only users listed therein can access the service.

If /etc/cron.deny exists, all users except those listed therein can access the service.

If none of these files exist, all users can access the service.

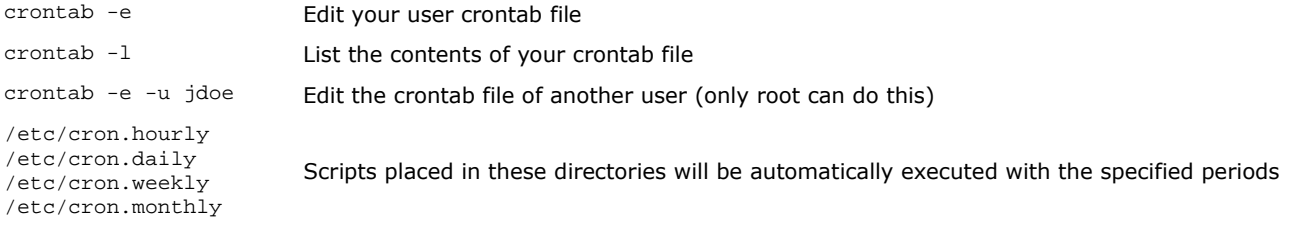

### **at – scheduled execution once**

If /etc/at.allow exists, only users listed therein can access the service. If /etc/at.deny exists, all users except those listed therein can access the service. If none of these files exist, no user except root can access the service.

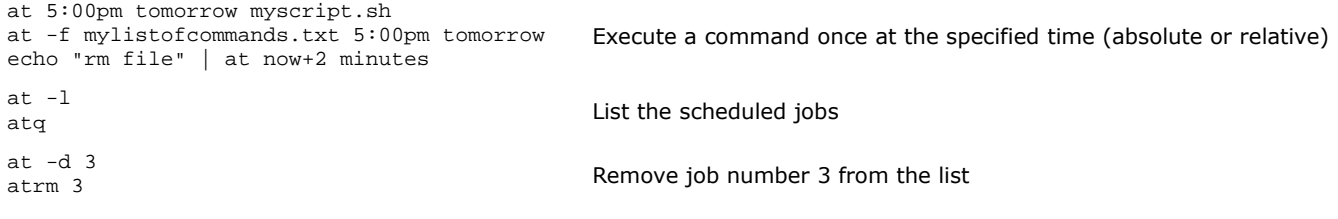

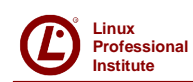

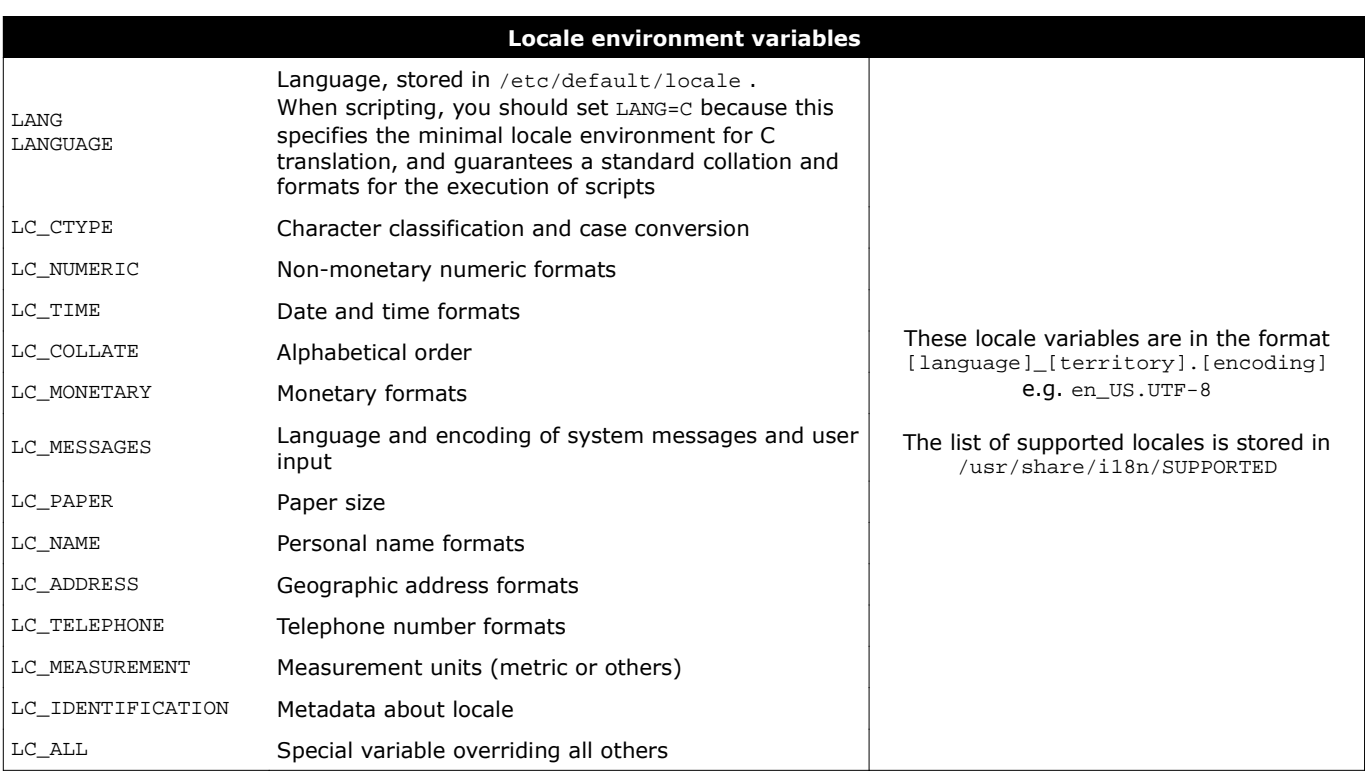

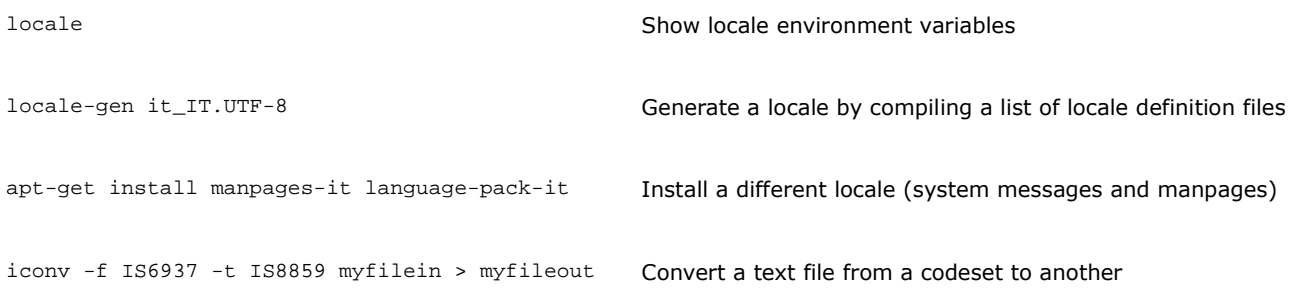

ISO/IEC-8859 is a standard for 8-bit encoding of printable characters.

The first 256 characters in ISO/IEC-8859-1 (Latin-1) are identical to those in Unicode.

UTF-8 encoding can represent every character in the Unicode set, and was designed for backward compatibility with ASCII.

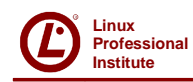

tzselect tzconfig dpkg-reconfigure tzdata (Debian)

Set the timezone, stored in /etc/timezone

Timezone is also set as a symbolic link from /etc/localtime to the correct timezone file in /usr/share/zoneinfo/

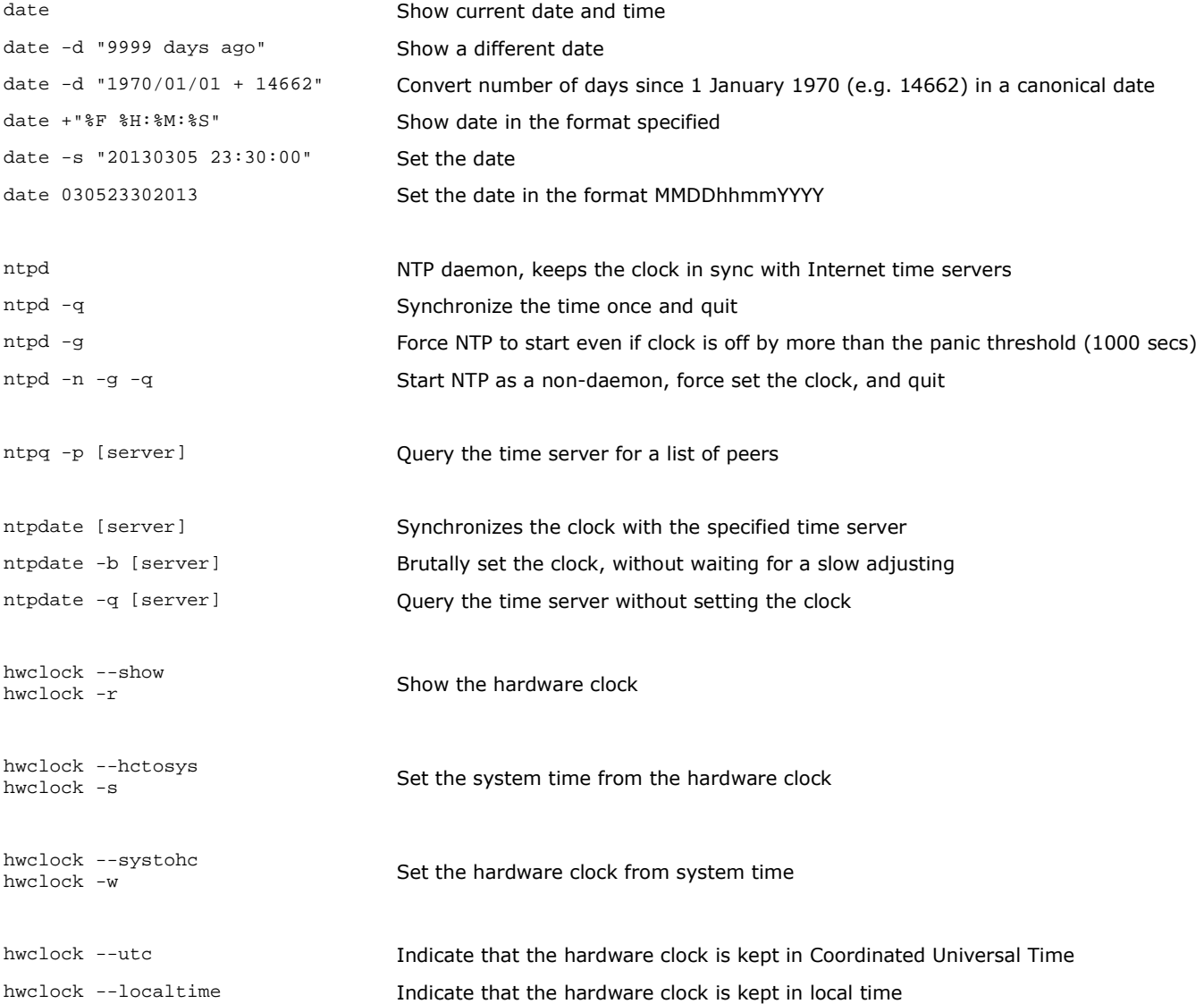

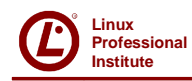

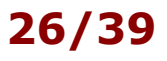

Syslog logging facility: syslogd klogd Daemon logging events from user processes Daemon logging events from kernel processes **/etc/syslog.conf** # facility.level action \*.info;mail.none;authpriv.none /var/log/messages authpriv.\* //war/log/secure

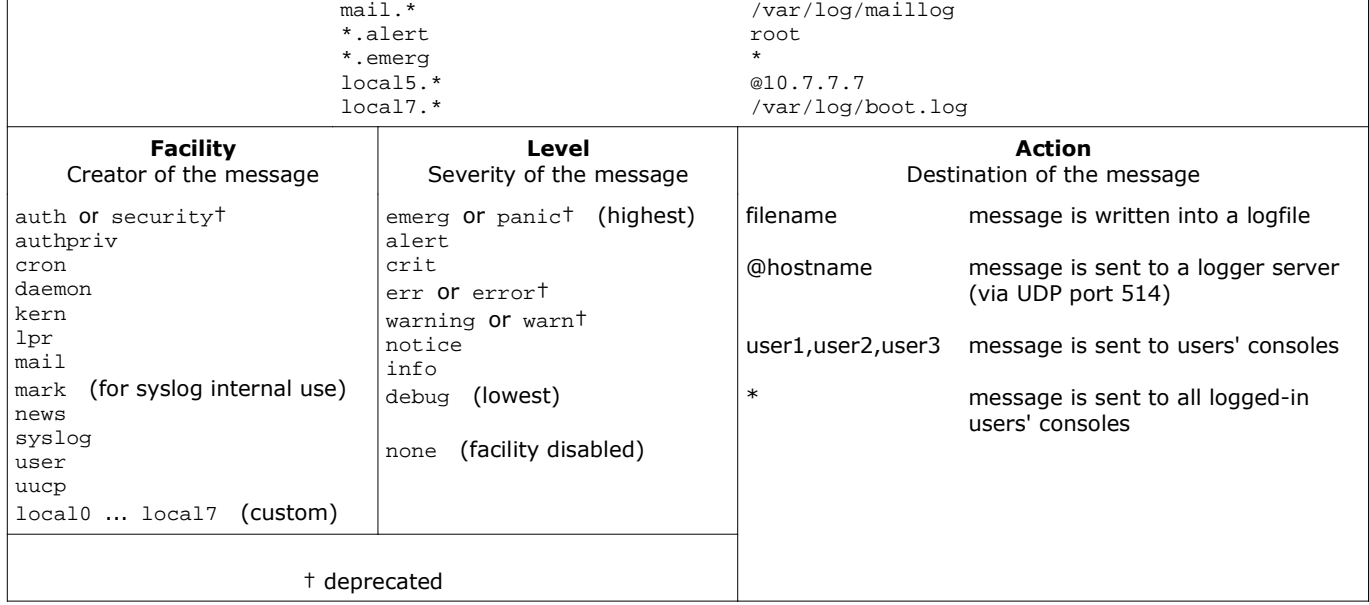

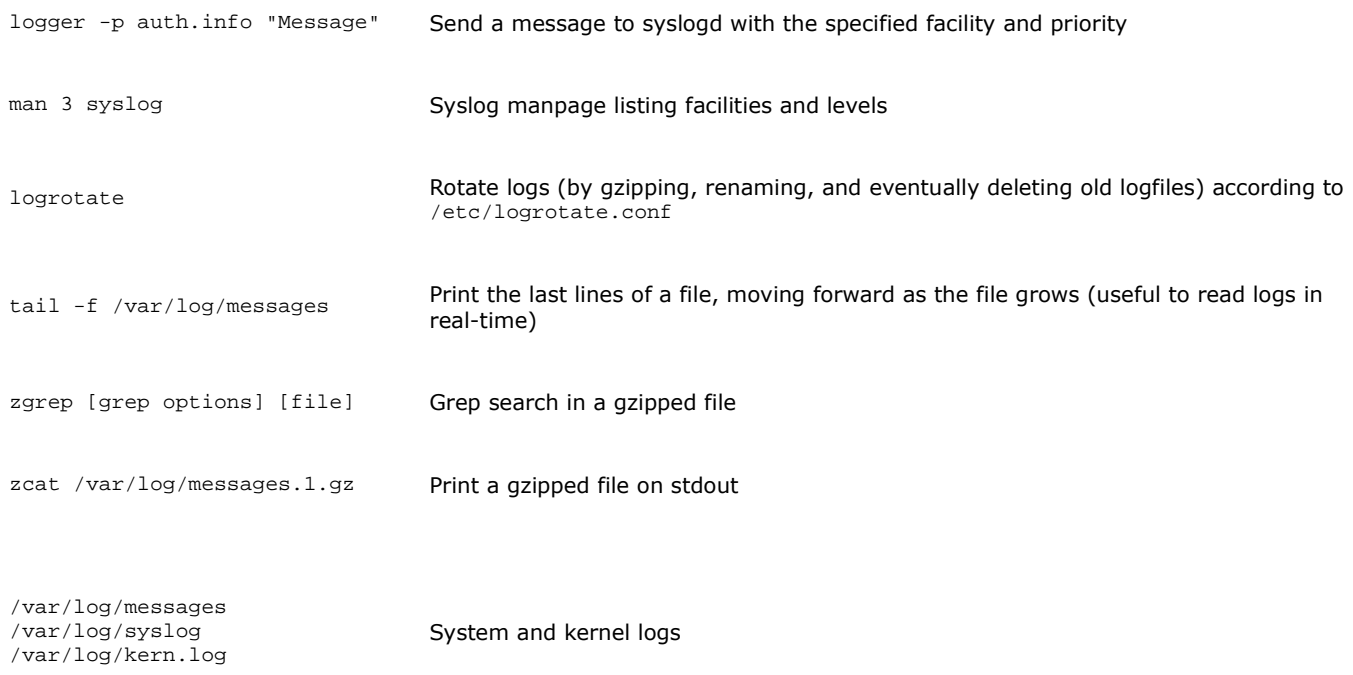

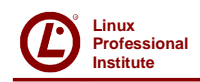

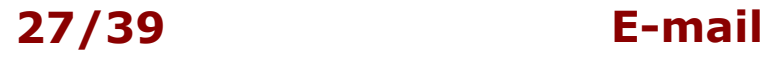

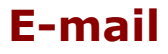

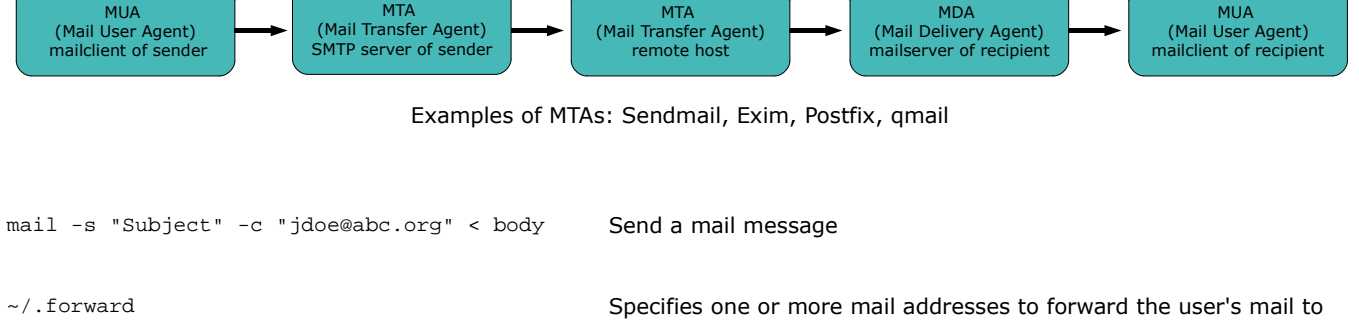

/etc/aliases /etc/mail/aliases

newaliases<br>sendmail -bi

/var/log/mail.log (Debian) /var/log/mail.log (Deblah)<br>/var/log/maillog (Red Hat) Mail logs

Aliases database for users on the local machine; each line is on the form alias: user

Update the aliases database (must be run after any change)

/var/spool/mail/user Inbox for user on the local machine

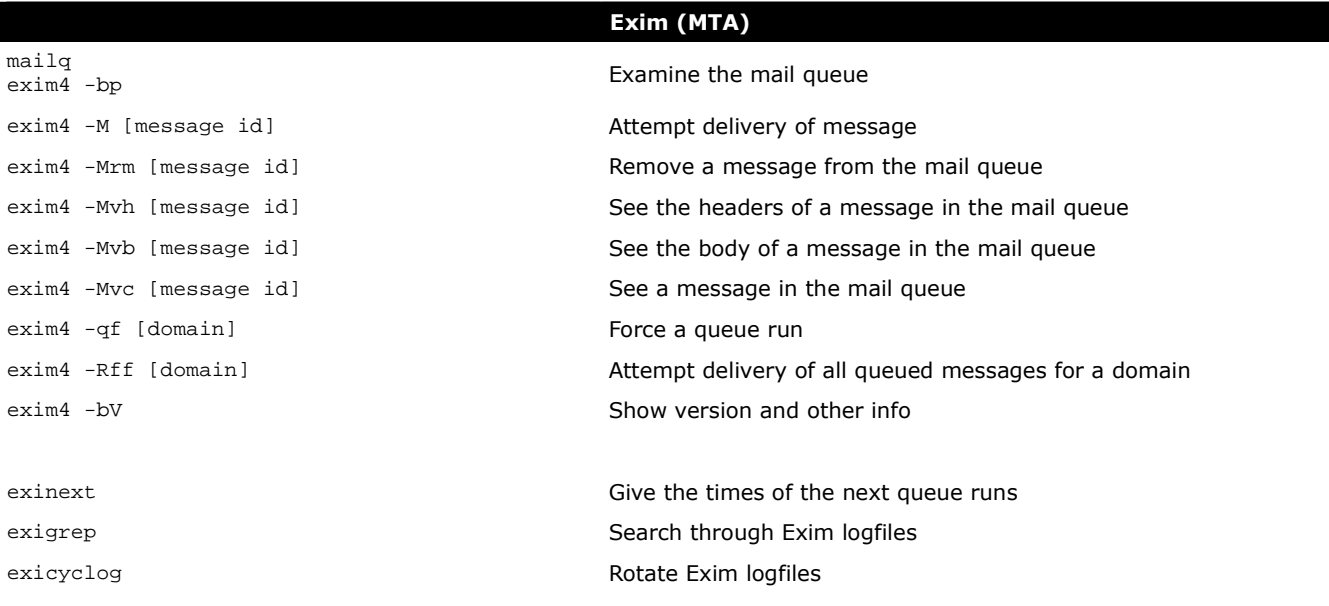

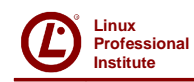

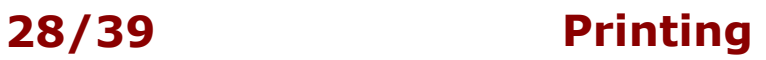

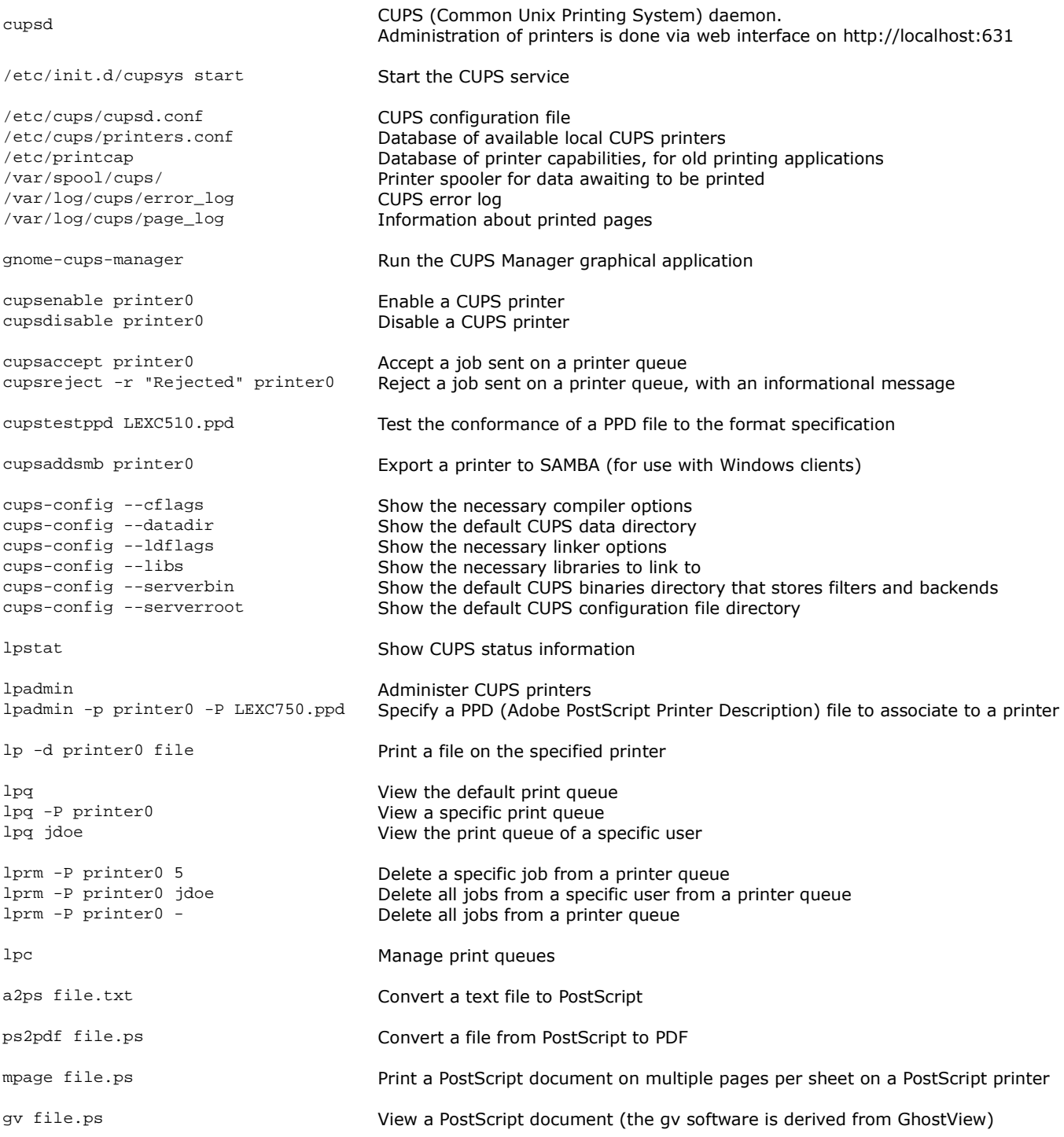

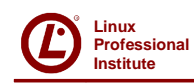

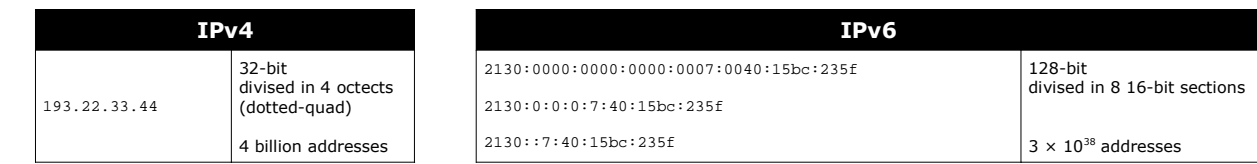

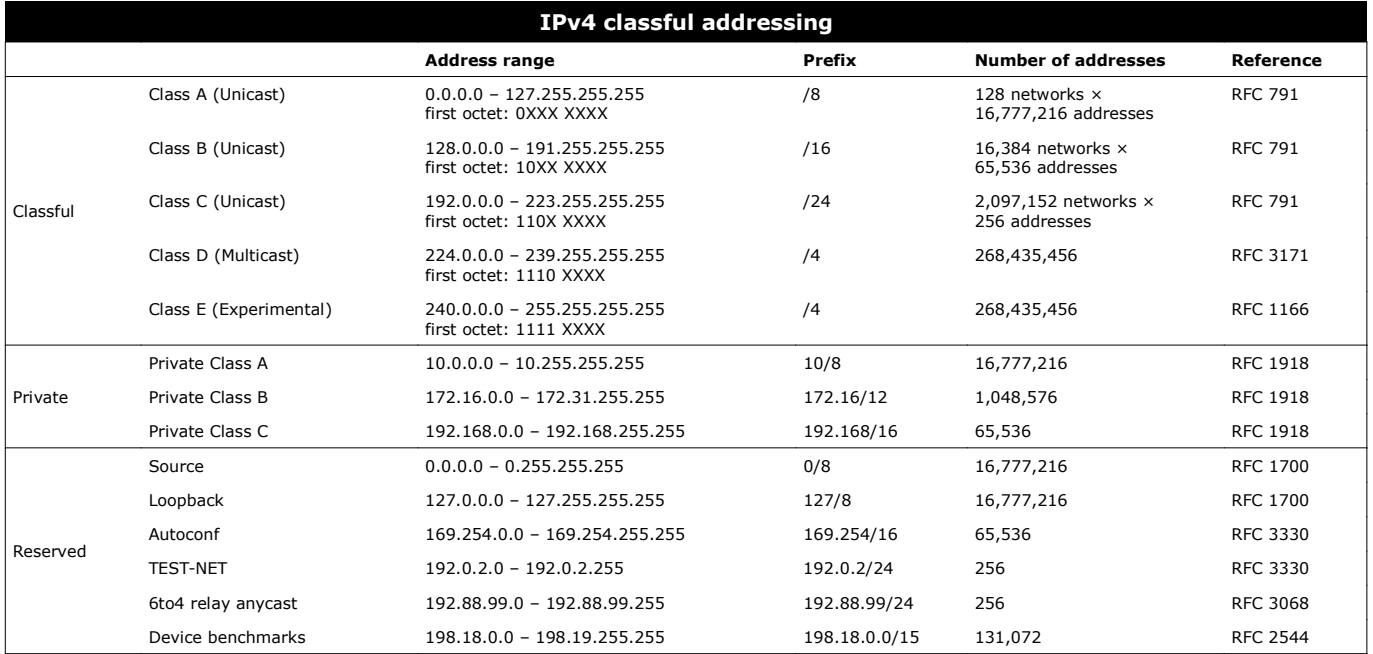

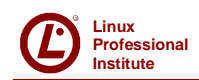

## **Institute 30/39 Subnetting**

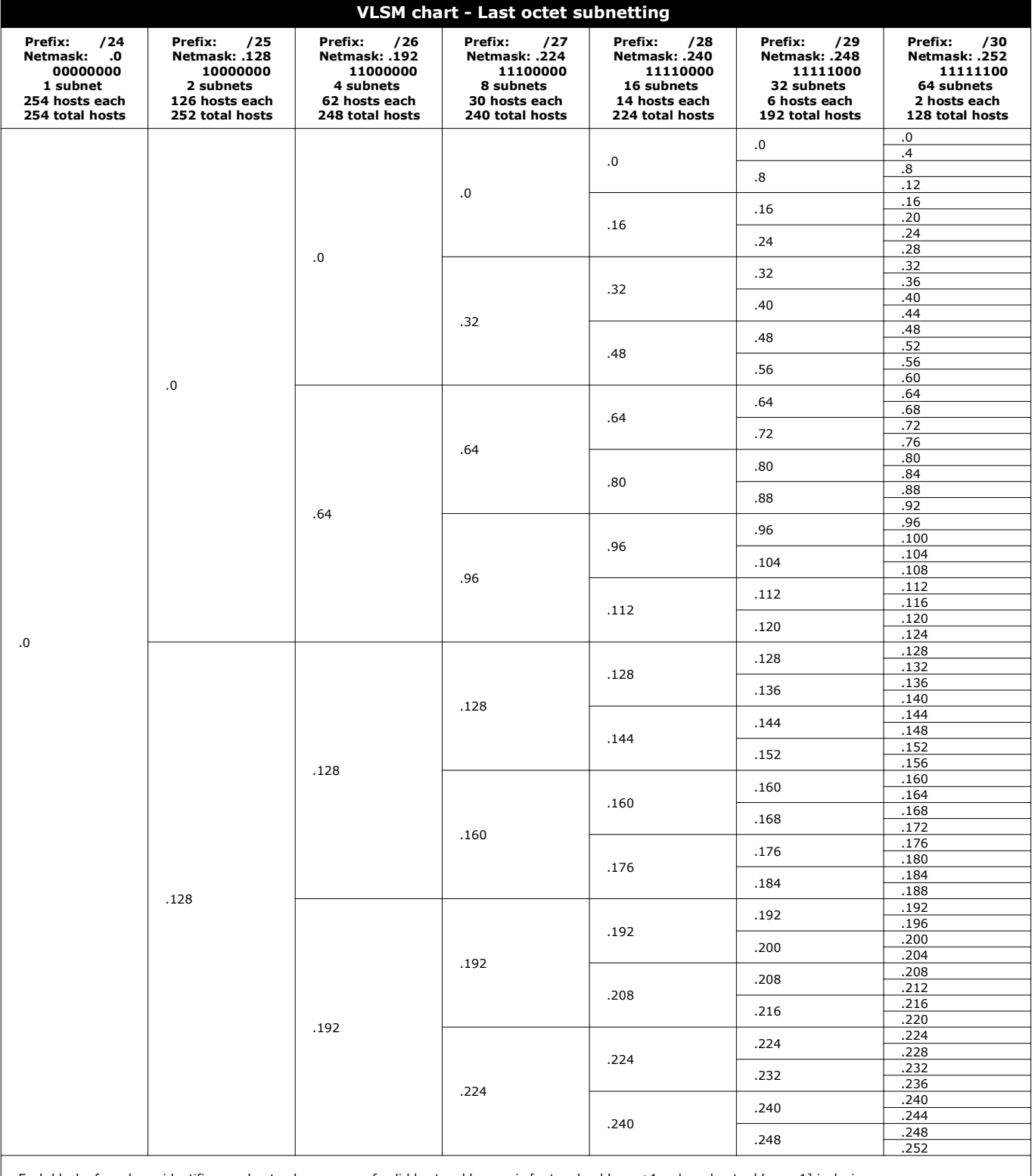

Each block of a column identifies a subnet, whose range of valid hosts addresses is [network address +1 — broadcast address -1] inclusive.<br>The network address of the subnet is the number shown inside a block.<br>The broadcast

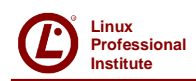

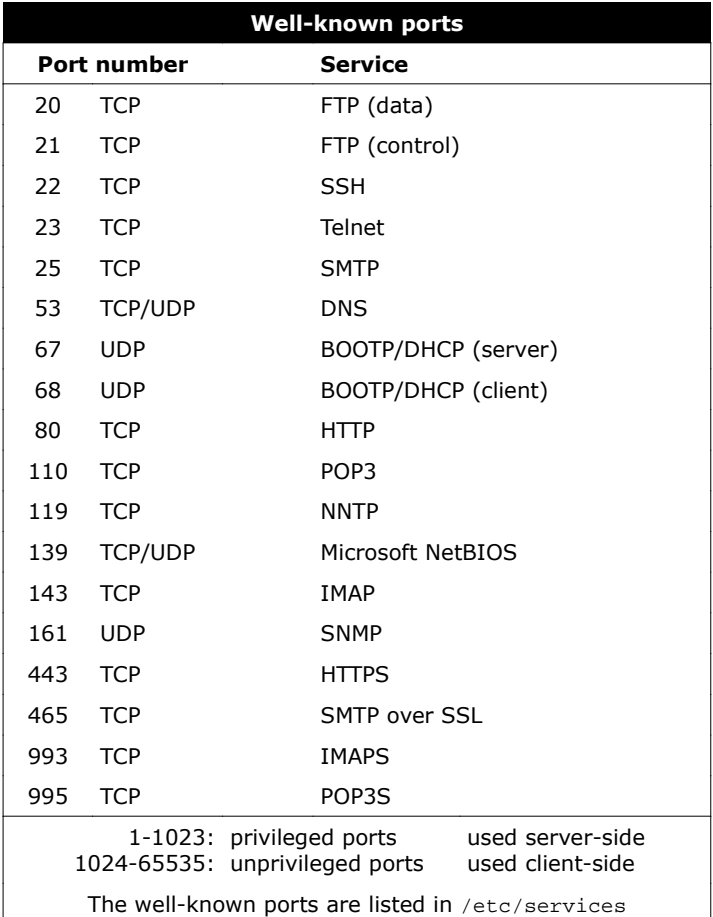

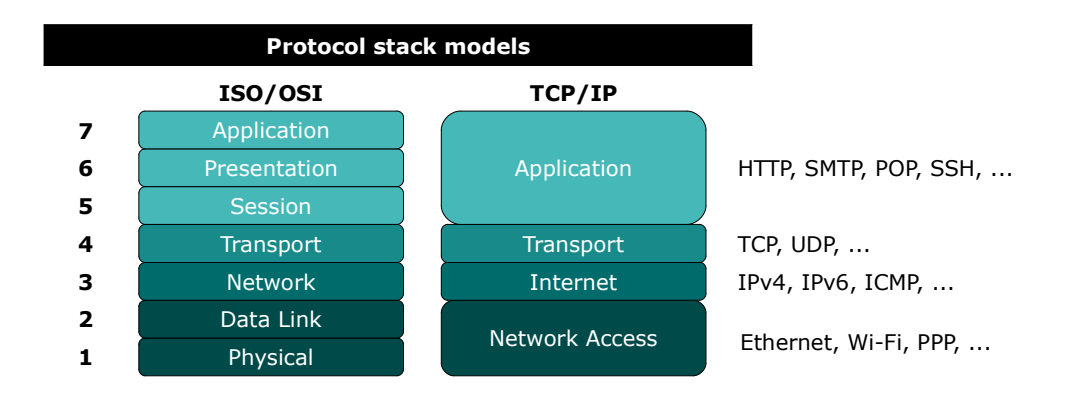

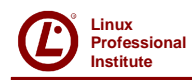

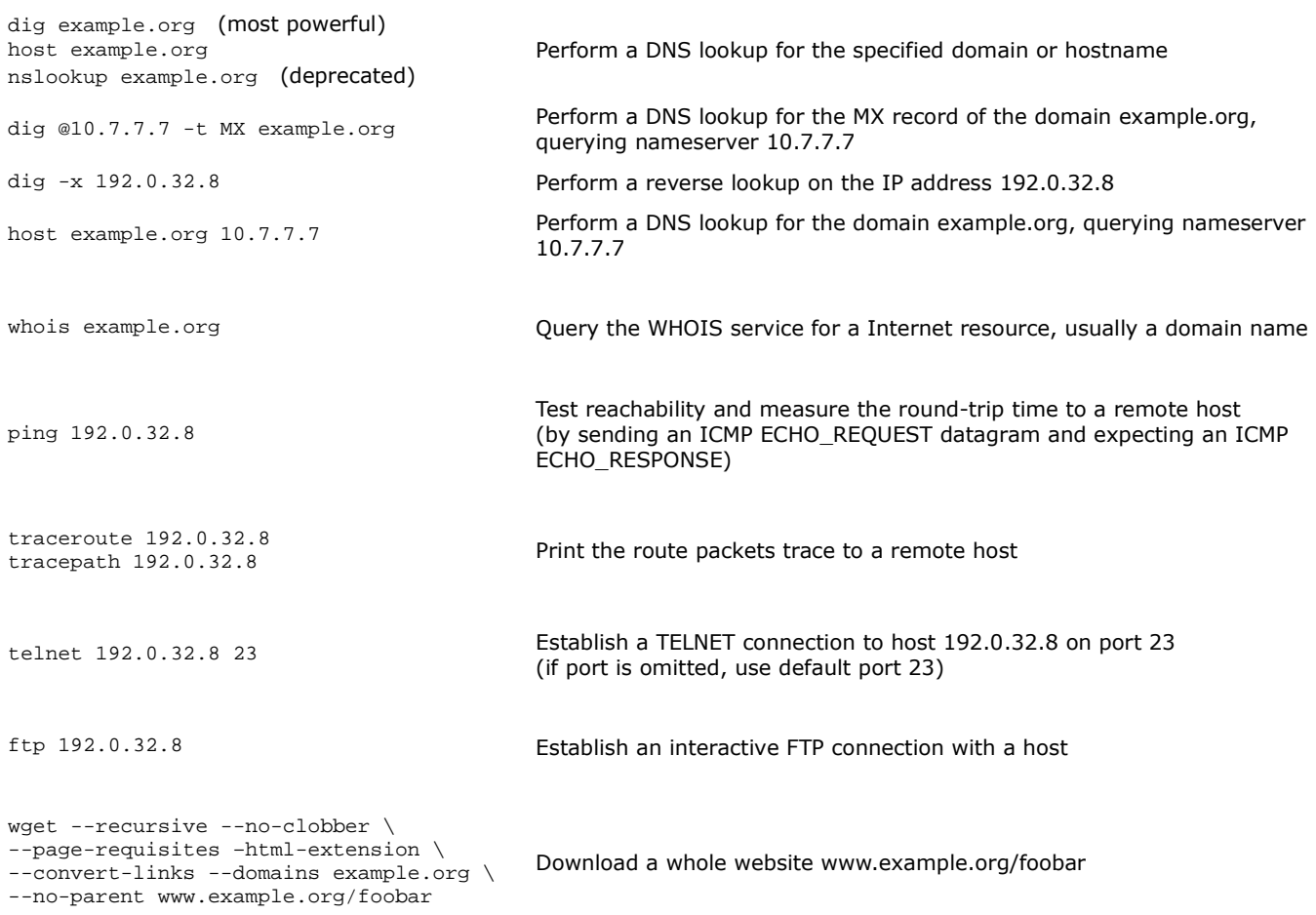

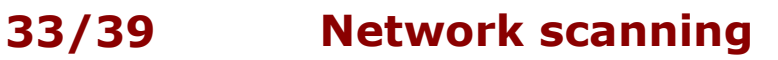

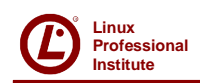

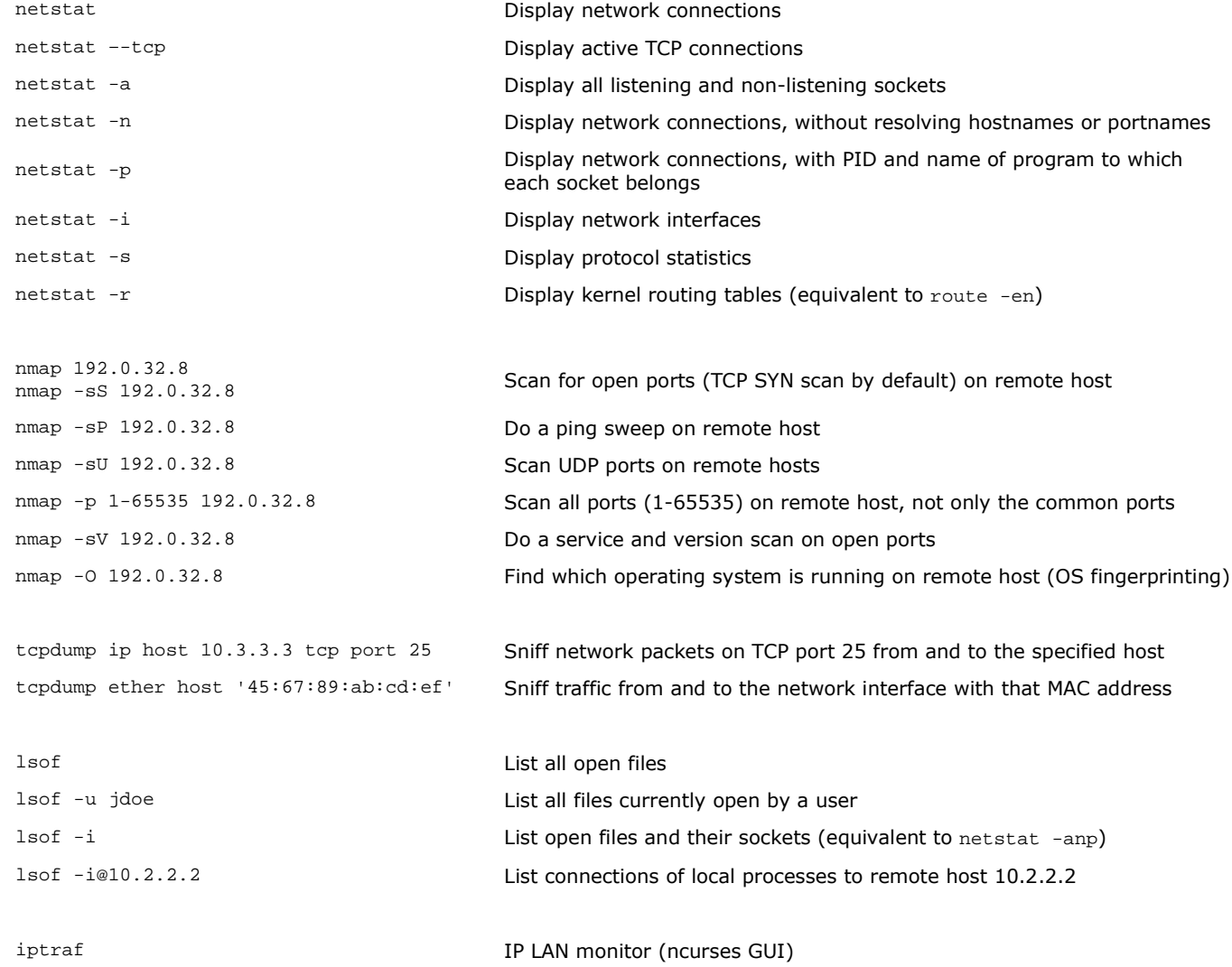

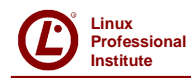

# **Institute 34/39 Net config files**

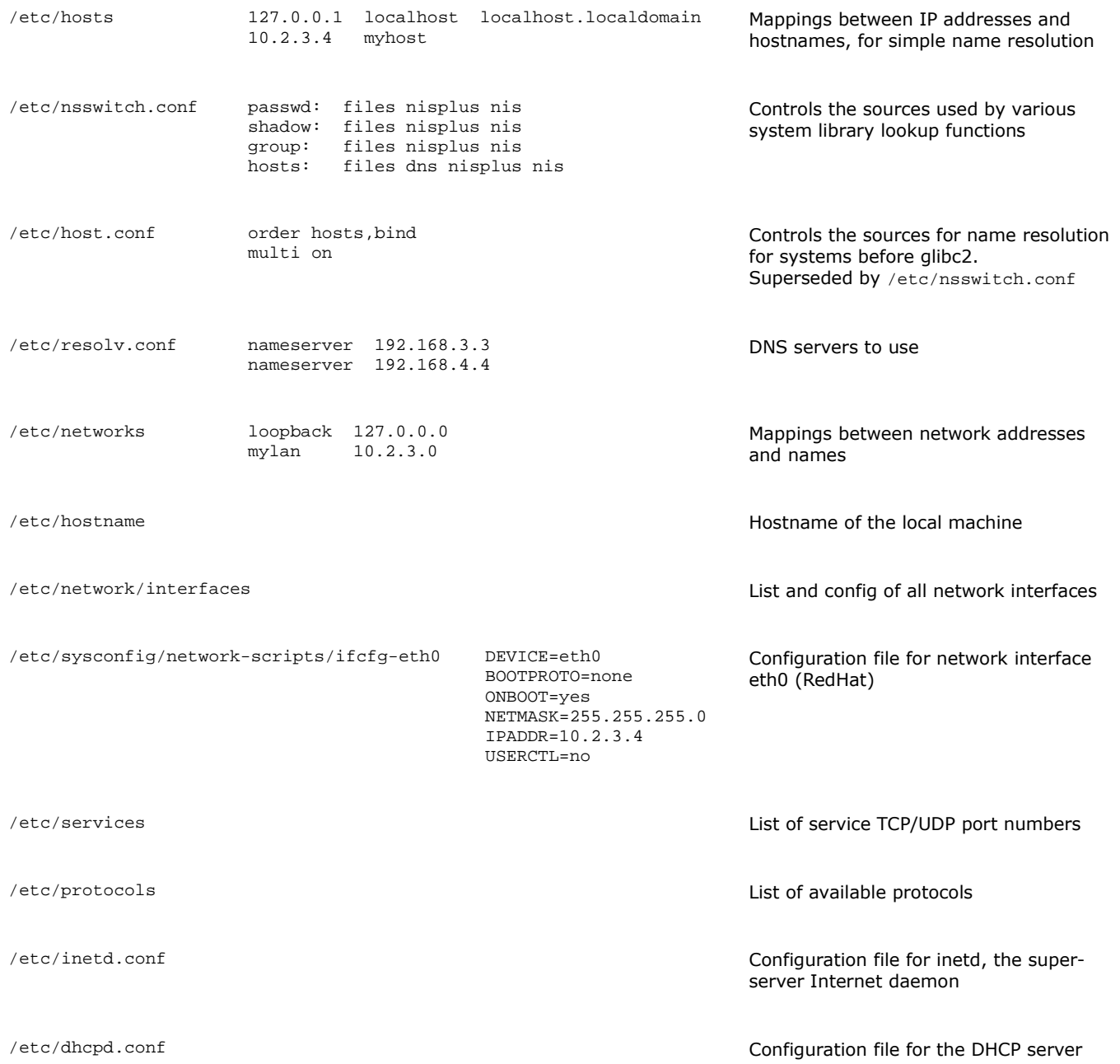

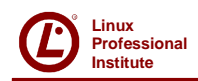

# **Institute 35/39 Net config commands**

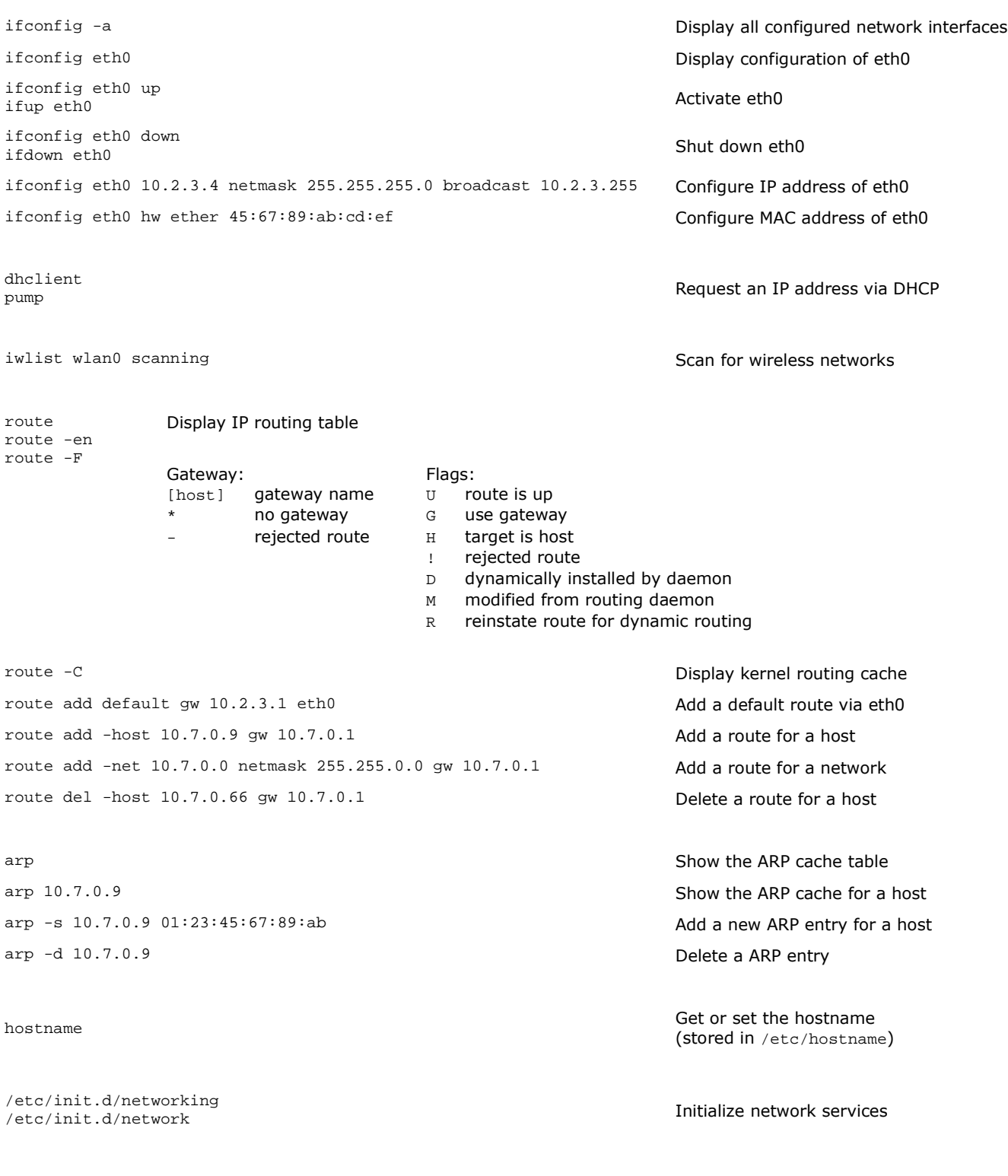

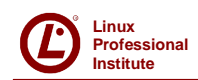

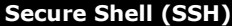

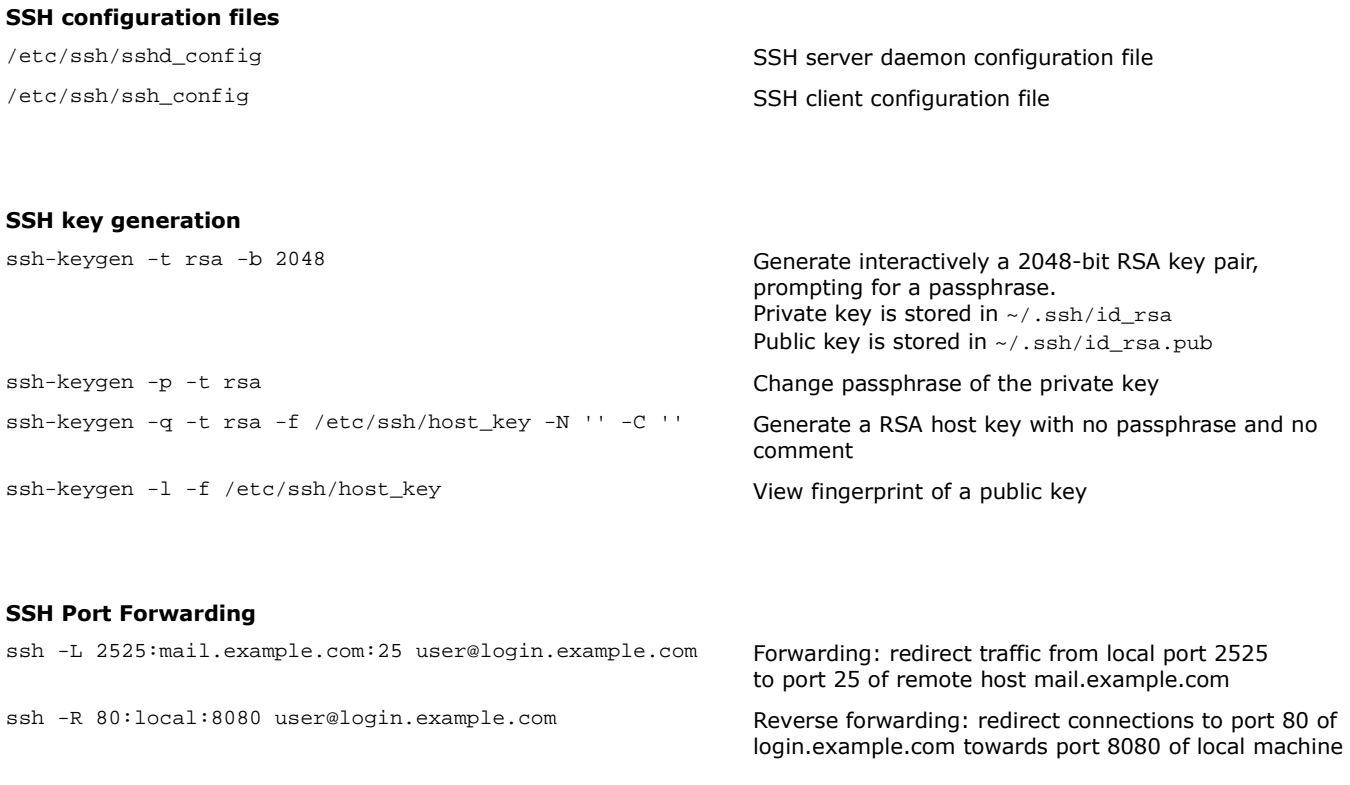

#### **How to enable Public Key Authentication:**

- 1. Set PubkeyAuthentication yes in /etc/ssh/sshd\_config of remote server
- 2. Copy your public key ~/.ssh/id\_rsa.pub in ~/.ssh/authorized\_keys2 on the remote server

#### **How to enable Host-based Authentication amongst a group of hosts:**

- 1. Set HostbasedAuthentication yes in /etc/ssh/sshd\_config on all hosts
- 2. Create /etc/ssh/shosts.equiv on all hosts, and enter there all hostnames
- 3. Connect via SSH manually on each host so that all hosts' public keys are stored into ~/.ssh/known\_hosts, and copy this file to /etc/ssh/ssh\_known\_hosts on all hosts

#### **How to enable SSH Agent:**

- 1. Type eval `ssh-agent` (this will show the PID of ssh-agent)
- 2. Type ssh-add and enter the passphrase of the private key to escrow

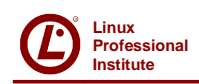

### **GNU Privacy Guard (GPG)**

- 
- 
- 
- 
- gpg --export -o keyring\_backup.gpg export to Export your whole keyring to a file
- gpg --export-secret-key -a "You" -o private.key export your private key (username You) to a file
- gpg --export-public-key -a "Alice" -o alice.pub Export Alice's public key to a file
- gpg --edit-key "Alice" 
Sign Alice's public key
- 

gpg --gen-key Generate a key pair

gpg --import alice.asc **Import Alice's public key into your keyring** 

gpg --list-keys and the keys contained into your keyring

gpg --list-secret-keys and the List your private keys contained into your keyring

gpg --list-public-keys and the public keys contained into your keyring

gpg -e -u "You" -r "Alice" file.txt **Encrypt a file (to Alice i.e. with Alice's public key)**, signing it with your private key

gpg -d file.txt.gpg  $\overline{p}$  -d file.txt.gpg

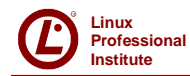

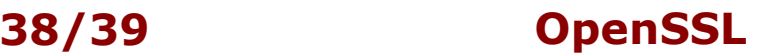

openssl x509 -text -in certif.crt -noout Read a certificate openssl req -text -in request.csr -noout Read a Certificate Signing Request openssl req -new -key private.key -out request.csr Generate a Certificate Signing Request for the openssl req -new -nodes -keyout newprivate.key \ -out request.csr -newkey rsa:2048 openssl ca -config ca.conf -in request.csr \ -out certif.cer -days validity -verbose openssl ca -config ca.conf -gencrl -revoke certif.cer \ -crl\_reason why openssl ca -config ca.conf -gencrl -out crlist.crl Generate a Certificate Revocation List containing

openssl x509 -in certif.pem -outform DER \ -out certif.der

openssl pkcs12 -export -in certif.pem \ -inkey private.key -out certif.pfx -name friendlyname

openssl dgst -hashfunction -out file.hash file Generate the digest of a file

openssl dgst -hashfunction -sign private.key \ -out file.sig file

openssl dgst -hashfunction -verify public.key \ -signature file.sig file

openssl enc -e -cipher -in file -out file.enc -salt Encrypt a file

openssl enc -d -cipher -in file.enc -out file Decrypt a file

openssl genpkey -algorithm RSA -cipher 3des \ -pkeyopt rsa\_keygen\_bits:2048 -out key.pem

openssl pkey -text -in private.key -noout Examine a private key openssl rsa -text -in private.key -noout Examine a private key

openssl pkey -in old.key -out new.key -cipher Change a private key's passphrase openssl rsa -in old.key -out new.key -cipher Change a private key's passphrase

openssl s\_client -connect www.website.com:443 > tmpfile CTRL C openssl x509 -in tmpfile -text

openssl list-message-digest-commands List all available hash functions openssl list-cipher-commands List all available ciphers

public key of a key pair

Create a 2048-bit RSA key pair and generates a Certificate Signing Request for it

Sign a certificate

Revoke a certificate

all revoked certificates so far

Convert a certificate from PEM to DER

Convert a certificate from PEM to PKCS#12 including the private key

openssl dgst -hashfunction file | cmp -b file.hash Verify the digest of a file (if there is no output, then digest verification is successful)

Generate the signature of a file

Verify the signature of a file

Generate a 2048-bit RSA key pair protected by TripleDES passphrase

openssl genrsa -des3 -out key.pem 2048 Generate a 2048-bit RSA key pair protected by TripleDES passphrase (older versions of OpenSSL)

(older versions of OpenSSL)

(older versions of OpenSSL)

Retrieve and inspect a certificate from a website

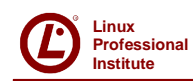

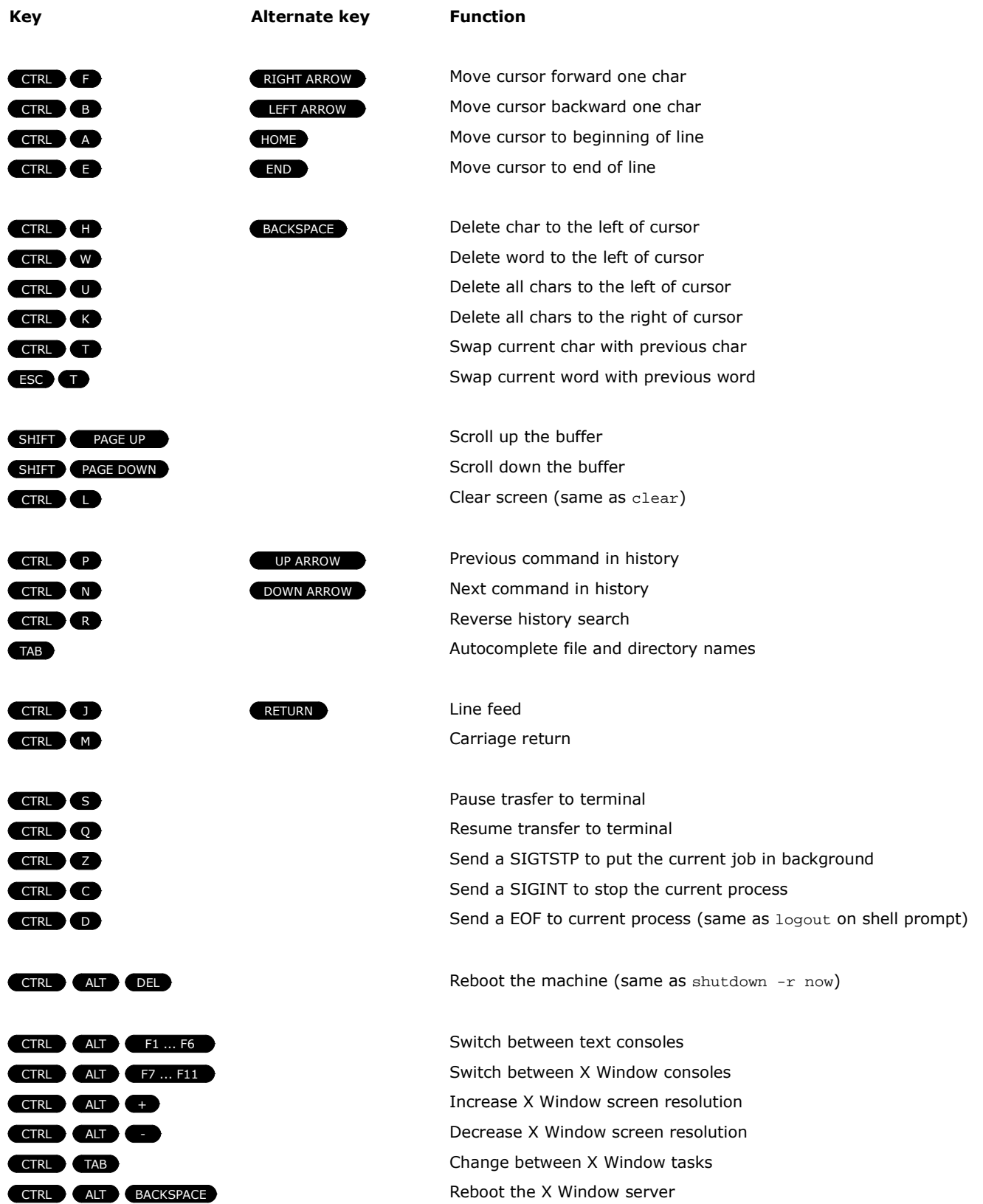